# <span id="page-0-0"></span>**Dell™ Inspiron™ 580s -huolto-opas**

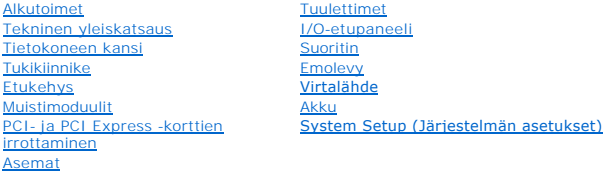

## **Huomautukset, muistutukset ja varoitukset**

**HUOMAUTUS:** HUOMAUTUKSET ovat tärkeitä tietoja, joiden avulla voit käyttää tietokonetta entistä paremmin.

**VAROITUS: VAROITUS varoittaa tilanteista, joissa laitteisto voi vahingoittua tai tietoja voidaan menettää, ellei ohjeita noudateta.** 

**VAARA: VAARA varoittaa tilanteista, joihin saattaa liittyä omaisuusvahinkojen, loukkaantumisen tai kuoleman vaara.**

## **Tämän asiakirjan tiedot voivat muuttua ilman erillistä ilmoitusta. © 2010 Dell Inc. Kaikki oikeudet pidätetään.**

Tämän tekstin kaikenlainen kopioiminen ilman Dell Inc:n kirjallista lupaa on jyrkästi kielletty.

Tässä tekstissä käytetyt tavaramerkit: *Dell*, *DELL*-logo ja *Inspiron* ovat Dell Inc:n tavaramerkkejä. *Intel SpeedStep* on Intel Corporationin rekisteröity tavaramerkki Yhdysvalloissa ja muissa maissa. *Microsoft* ja *Windows* ovat Microsoft Corporationin tavaramerkkejä tai rekisteröityjä tavaramerkkejä Yhdysvalloissa ja/tai muissa maissa.

Muut tekstissä mahdollisesti käytetyt tavaramerkit ja tuotenimet viittaavat joko merkkien ja nimien haltijoihin tai näiden tuotteisiin. Dell Inc. kieltää omistusoikeuden muihin kuin<br>omiin tavaramerkkeihinsä ja tuotemerkkei

**Malli DCSLF**

**Heinäkuu 2010 Tark. A01**

### <span id="page-1-0"></span> **Alkutoimet**

**Dell™ Inspiron™ 580s -huolto-opas** 

- **O** [Tekniset tiedot](#page-1-1)
- **O** [Suositellut työkalut](#page-1-2)
- [Tietokoneen sammuttaminen](#page-1-3)
- **O** [Turvallisuusohjeet](#page-1-4)

Tässä oppaassa kerrotaan tietokoneen osien poistamisesta tai asentamisesta. Ellei muuta mainita, kussakin vaiheessa oletetaan, että seuraavat ehdot toteutuvat:

- 1 Olet tehnyt kohdissa [Tietokoneen sammuttaminen](#page-1-3) ja [Turvallisuusohjeet](#page-1-4) mainitut toimet.
- l Olet perehtynyt tietokoneen mukana toimitettuihin turvaohjeisiin*.*
- l Osa voidaan vaihtaa tai jos se on ostettu erikseen asentaa suorittamalla poistotoimet käänteisessä järjestyksessä.

### <span id="page-1-1"></span>**Tekniset tiedot**

Lisätietoja tietokoneen teknisistä tiedoista on *Comprehensive Specifications* (Tekniset tiedot) -kohdassa osoitteessa **support.dell.com/manuals**.

## <span id="page-1-2"></span>**Suositellut työkalut**

Tämän asiakirjan menetelmät voivat vaatia seuraavia työkaluja:

- l pieni ristipääruuvitaltta
- l pieni tasapäinen ruuvitaltta
- l BIOS-päivitysohjelma, joka on saatavilla osoitteesta **support.dell.com**

## <span id="page-1-3"></span>**Tietokoneen sammuttaminen**

- **VAROITUS: Vältä tietojen menetys tallentamalla ja sulkemalla kaikki avoimet tiedostot ja sulkemalla kaikki avoimet ohjelmat, ennen kuin sammutat tietokoneen.**
- 1. Tallenna ja sulje kaikki avoimet tiedostot ja sulje kaikki avoimet ohjelmat.
- 2. Sammuta tietokone.
	- *Windows Vista*®:

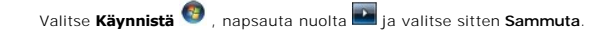

*Windows*® *7*:

Valitse **Käynnistä** ja **Sammuta**.

- 3. Tietokoneesta katkeaa virta, kun käyttöjärjestelmän sammutustoiminto on valmis.
- 4. Varmista, että tietokone on sammutettu. Jos tietokone ei sammunut automaattisesti, kun käyttöjärjestelmä sammutettiin, pidä virtapainike painettuna, kunnes tietokone sammuu.

## <span id="page-1-4"></span>**Turvallisuusohjeet**

Jos noudatat seuraavia turvallisuusohjeita, voit suojata tietokoneesi ja työympäristösi vaurioilta sekä varmistaa oman turvallisuutesi.

**VAARA: Ennen kuin teet mitään toimia tietokoneen sisällä, lue tietokoneen mukana toimitetut turvallisuusohjeet. Lisää turvallisuusohjeita on Regulatory Compliance -sivulla osoitteessa www.dell.com/regulatory\_compliance.**

**VAROITUS: Vain valtuutettu huoltoteknikko saa korjata tietokoneesi. Takuu ei kata huoltotöitä, joita on tehnyt joku muu kuin Dellin valtuuttama huoltoliike.** 

- VAROITUS: Irrottaessasi kaapelia vedä liittimestä tai sen vedonpoistajasta, älä itse kaapelista. Joidenkin kaapelien liittimissä on<br>lukituskielekkeet. Jos irrotat tällaista kaapelia, paina lukituskielekkeitä ennen kaapelin **oikein.**
- **VAROITUS: Voit välttää tietokoneen vahingoittumisen, kun suoritat seuraavat toimet ennen kuin avaat tietokoneen kannen.**
- 1. Varmista, että työtaso on tasainen ja puhdas, jotta tietokoneen kuori ei naarmuunnu.
- 2. Sammuta tietokone (katso [Tietokoneen sammuttaminen\)](#page-1-3).
- **VAROITUS: Irrota verkkokaapeli irrottamalla ensin kaapeli tietokoneesta ja irrota sitten kaapeli verkkolaitteesta.**
- 3. Irrota kaikki puhelin- tai verkkokaapelit tietokoneesta.
- 4. Irrota tietokone ja kaikki kiinnitetyt laitteet sähköpistorasiasta.
- 5. Irrota kaikki tietokoneeseen kytketyt laitteet.
- 6. Ota kaikki kortit ulos muistikortinlukijasta (lisävaruste).
- 7. Maadoita emolevy painamalla virtapainiketta, kun järjestelmä on irrotettu pistorasiasta.
- VAROITUS: Maadoita itsesi koskettamalla rungon maalaamatonta metallipintaa, kuten tietokoneen takaosassa olevien korttipaikan aukkojen<br>ympärillä olevaa metallia, ennen kuin kosketat mitään osaa tietokoneen sisällä. Kosketa

### <span id="page-3-0"></span> **Etukehys**

**Dell™ Inspiron™ 580s -huolto-opas** 

- [Etukehyksen irrottaminen](#page-3-1)
- **O** Etukehyksen asettamin
- VAARA: Ennen kuin teet mitään toimia tietokoneen sisällä, lue tietokoneen mukana toimitetut turvallisuusohjeet. Lisää turvallisuusohjeita on<br>Regulatory Compliance -sivulla osoitteessa www.dell.com/regulatory\_compliance.
- $\triangle$ **VAARA: Suojaudu sähköiskulta irrottamalla tietokone aina sähköpistorasiasta ennen kannen avaamista.**
- **VAARA: Älä käytä laitteita mitkään kannet (mukaan luettuna esimerkiksi tietokoneen kannet, reunakehikot, läpivientipitimet ja etupaneelin upotusosat) irrotettuina.**
- **VAROITUS: Vain valtuutettu huoltoteknikko saa korjata tietokoneesi. Takuu ei kata huoltotöitä, joita on tehnyt joku muu kuin Dellin™ valtuuttama huoltoliike.**

## <span id="page-3-1"></span>**Etukehyksen irrottaminen**

- 1. Noudata kohdassa [Alkutoimet](file:///C:/data/systems/insp580s/fi/sm/before.htm#wp1142684) esitettyjä ohjeita.
- 2. Irrota tietokoneen kansi (katso kohtaa [Tietokoneen kannen irrottaminen\)](file:///C:/data/systems/insp580s/fi/sm/cover.htm#wp1189404).
- 3. Irrota kielekkeet etupaneelista nostamalla ne yksi kerrallaan.
- 4. Vapauta kehyksen kiinnikkeet niiden aukoista kääntämällä kehystä ja vetämällä sitä tietokoneen etuosasta poispäin.

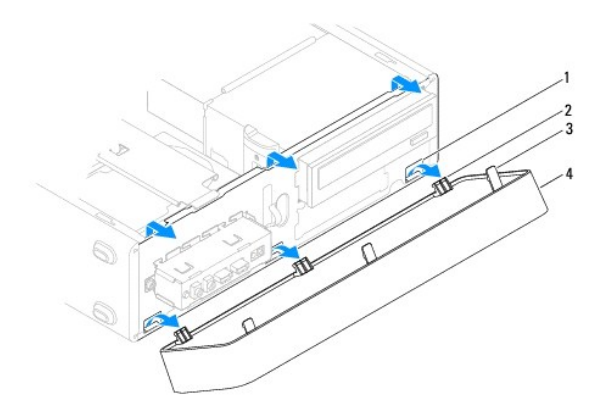

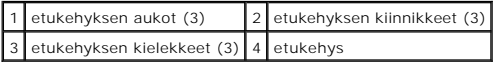

5. Aseta etukehys sivuun turvalliseen paikkaan.

## <span id="page-3-2"></span>**Etukehyksen asettaminen paikalleen**

- 1. Noudata kohdassa [Alkutoimet](file:///C:/data/systems/insp580s/fi/sm/before.htm#wp1142684) esitettyjä ohjeita.
- 2. Kohdista etukehyksen kiinnikkeet niiden aukkoihin ja aseta ne paikoilleen.
- 3. Käännä etukehystä tietokonetta kohti, kunnes kielekkeet napsahtavat paikoilleen.
- 4. Asenna tietokoneen kansi takaisin (katso kohtaa [Tietokoneen kannen asettaminen paikalleen\)](file:///C:/data/systems/insp580s/fi/sm/cover.htm#wp1189467).
- 5. Liitä tietokone ja oheislaitteet pistorasiaan ja kytke niihin virta.

### <span id="page-5-0"></span> **Tukikiinnike**

**Dell™ Inspiron™ 580s -huolto-opas** 

- [Tukikiinnikkeen poistaminen](#page-5-1)
- **O** Tukikiinnikkeen asettamine
- VAARA: Ennen kuin teet mitään toimia tietokoneen sisällä, lue tietokoneen mukana toimitetut turvallisuusohjeet. Lisää turvallisuusohjeita on<br>Regulatory Compliance -sivulla osoitteessa www.dell.com/regulatory\_compliance.
- $\bigwedge$ **VAARA: Suojaudu sähköiskulta irrottamalla tietokone aina sähköpistorasiasta ennen kannen avaamista.**
- **VAARA: Älä käytä laitteita mitkään kannet (mukaan luettuna esimerkiksi tietokoneen kannet, reunakehikot, läpivientipitimet ja etupaneelin upotusosat) irrotettuina.**

## <span id="page-5-1"></span>**Tukikiinnikkeen poistaminen**

- 1. Noudata kohdassa [Alkutoimet](file:///C:/data/systems/insp580s/fi/sm/before.htm#wp1142684) esitettyjä ohjeita.
- 2. Irrota tietokoneen kansi (katso kohtaa [Tietokoneen kannen irrottaminen\)](file:///C:/data/systems/insp580s/fi/sm/cover.htm#wp1189404).
- 3. Irrota ruuvi, jolla kortin kiinnike on kiinnitetty koteloon.
- 4. Työnnä kortin pidikettä eteenpäin tietokoneen takaosaa kohti.
- 5. Huomioi johtojen vienti tukikiinnikkeen alla olevan vedonpoistajan läpi ja irrota johdot.
- 6. Nosta tukikiinnike pystyyn ja nosta se saranapaikasta.
- 7. Aseta tukikiinnike sivuun turvalliseen paikkaan.

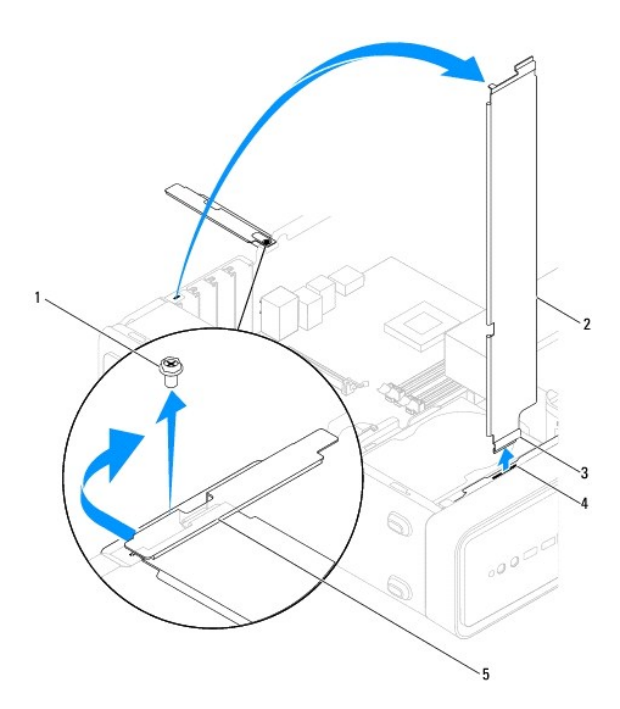

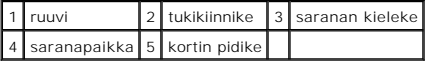

## <span id="page-6-1"></span><span id="page-6-0"></span>**Tukikiinnikkeen asettaminen paikalleen**

- 1. Noudata kohdassa [Alkutoimet](file:///C:/data/systems/insp580s/fi/sm/before.htm#wp1142684) esitettyjä ohjeita.
- 2. Aseta tukikiinnike paikalleen kohdistamalla ja asettamalla tukikiinnikkeen alaosassa oleva saranan kieleke tietokoneen reunassa olevaan saranapaikkaan.
- 3. Käännä tukikiinnikettä alaspäin.
- 4. Vie johdot tukikiinnikkeen alla olevan vedonpoistajan läpi.
- 5. Vedä kortin pidikettä eteenpäin tietokoneen etuosaa kohti.
- 6. Asenna ruuvi, jolla kortin kiinnike kiinnitetään koteloon.
- 7. Asenna tietokoneen kansi takaisin (katso kohtaa [Tietokoneen kannen asettaminen paikalleen\)](file:///C:/data/systems/insp580s/fi/sm/cover.htm#wp1189467).
- 8. Liitä tietokone ja oheislaitteet pistorasiaan ja kytke niihin virta.

### <span id="page-7-0"></span> **PCI- ja PCI Express -korttien irrottaminen Dell™ Inspiron™ 580s -huolto-opas**

- PCI- [ja PCI Express -korttien irrottaminen](#page-7-1)
- **PCI- [ja PCI Express -korttien vaihtaminen](#page-8-0)**
- [Tietokoneen kokoonpanoasetusten määrittäminen PCI](#page-9-0) tai PCI Express -kortin irrotuksen tai asennuksen jälkeen

VAARA: Ennen kuin teet mitään toimia tietokoneen sisällä, lue tietokoneen mukana toimitetut turvallisuusohjeet. Lisää turvallisuusohjeita on<br>Regulatory Compliance -sivulla osoitteessa www.dell.com/regulatory\_compliance.

- **VAARA: Suojaudu sähköiskulta irrottamalla tietokone aina sähköpistorasiasta ennen kannen avaamista.**
- **VAARA: Älä käytä laitteita mitkään kannet (mukaan luettuna esimerkiksi tietokoneen kannet, reunakehikot, läpivientipitimet ja etupaneelin upotusosat) irrotettuina.**

**VAROITUS: Vain valtuutettu huoltoteknikko saa korjata tietokoneesi. Takuu ei kata huoltotöitä, joita on tehnyt joku muu kuin Dellin™ valtuuttama huoltoliike.** 

## <span id="page-7-1"></span>**PCI- ja PCI Express -korttien irrottaminen**

- 1. Noudata kohdassa [Alkutoimet](file:///C:/data/systems/insp580s/fi/sm/before.htm#wp1142684) esitettyjä ohjeita.
- 2. Irrota tietokoneen kansi (katso kohtaa [Tietokoneen kannen irrottaminen\)](file:///C:/data/systems/insp580s/fi/sm/cover.htm#wp1189404).
- 3. Irrota tukikiinnike (katso kohtaa [Tukikiinnikkeen poistaminen](file:///C:/data/systems/insp580s/fi/sm/bracket.htm#wp1189054)).
- 4. Jos tarpeen, irrota korttiin liitetyt kaapelit ja poista kortti.
	- l PCI-kortti- tai PCI Express X1 -kortti: Tartu korttiin sen yläkulmista ja vedä kortti irti liittimestä.
	- l Jos kyseessä on PCI Express x16 -kortti, paina kiinnitysmekanismia, tartu korttiin sen yläkulmista ja vedä kortti sitten irti liittimestä.

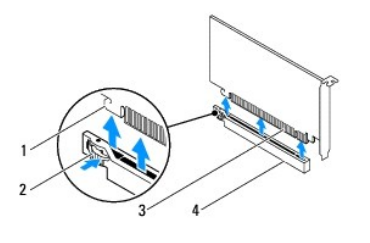

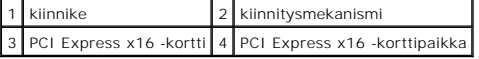

5. Jos poistat kortin pysyvästi, asenna tyhjään korttipaikan aukkoon suojus.

**HUOMAUTUS:** Korttipaikan suojuksen asentaminen tyhjiin korttipaikkoihin on välttämätöntä, jotta tietokone olisi FCC-säädösten mukainen. Lisäksi suojukset estävät pölyä ja likaa pääsemästä tietokoneen sisään.

- 6. Aseta tukikiinnike takaisin paikalleen (katso kohtaa [Tukikiinnikkeen asettaminen paikalleen\)](file:///C:/data/systems/insp580s/fi/sm/bracket.htm#wp1181287).
- 7. Asenna tietokoneen kansi takaisin (katso kohtaa [Tietokoneen kannen asettaminen paikalleen\)](file:///C:/data/systems/insp580s/fi/sm/cover.htm#wp1189467).
- 8. Liitä tietokone ja oheislaitteet pistorasiaan ja kytke niihin virta.
- 9. Poista kortin ajuri käyttöjärjestelmästä.
- 10. [Kun haluat viedä irrotustoimet loppuun, katso Tietokoneen kokoonpanoasetusten määrittäminen PCI](#page-9-0) tai PCI Express -kortin irrotuksen tai asennuksen jälkeen.

## <span id="page-8-1"></span><span id="page-8-0"></span>**PCI- ja PCI Express -korttien vaihtaminen**

- 1. Noudata kohdassa [Alkutoimet](file:///C:/data/systems/insp580s/fi/sm/before.htm#wp1142684) esitettyjä ohjeita.
- 2. Irrota tietokoneen kansi (katso kohtaa [Tietokoneen kannen irrottaminen\)](file:///C:/data/systems/insp580s/fi/sm/cover.htm#wp1189404).
- 3. Irrota tukikiinnike (katso kohtaa [Tukikiinnikkeen poistaminen](file:///C:/data/systems/insp580s/fi/sm/bracket.htm#wp1189054)).
- 4. Jos kyseessä on uuden kortin asennus, poista korttipaikan suojus.
- 5. Valmistele kortti asennusta varten.

Kortin oppaassa on lisätietoja kortin määrittämisestä, sisäisten liitäntöjen tekemisestä ja muusta mukauttamisesta.

6. Jos asennat PCI Express -kortin x16-korttiliittimeen, kohdista kortti siten, että kiinnitysaukko on kiinnityskielekkeen kohdalla.

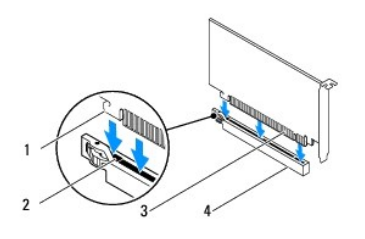

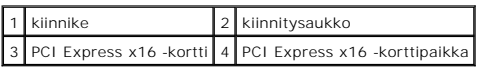

7. Aseta kortti liittimeen ja paina se tasaisen voimakkaasti alas paikalleen. Tarkista, että kortti on kokonaan kiinni korttipaikassa.

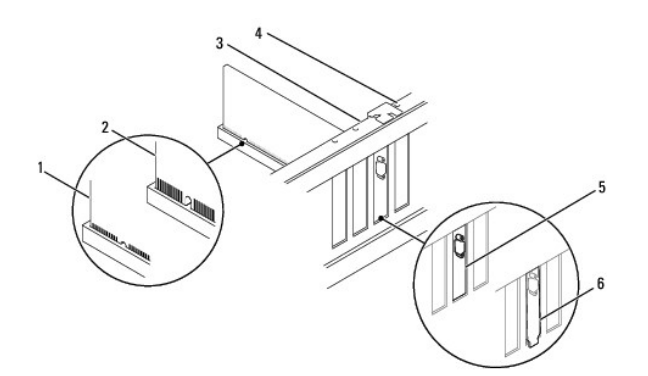

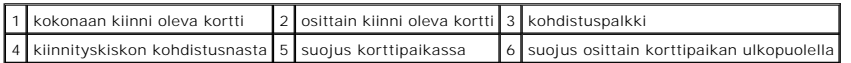

- 8. Aseta tukikiinnike takaisin paikalleen (katso kohtaa [Tukikiinnikkeen asettaminen paikalleen\)](file:///C:/data/systems/insp580s/fi/sm/bracket.htm#wp1181287).
- 9. Liitä kaikki korttiin tarvittavat kaapelit.

Kortin oppaassa on lisätietoja kortin kaapeliliitännöistä.

**VAROITUS: Älä ohjaa korttien kaapeleita korttien ylitse tai taitse. Korttien ylitse ohjatut kaapelit saattavat estää tietokoneen kannen sulkemisen tai vahingoittaa laitteistoa.** 

- <span id="page-9-1"></span>10. Asenna tietokoneen kansi takaisin (katso kohtaa [Tietokoneen kannen asettaminen paikalleen\)](file:///C:/data/systems/insp580s/fi/sm/cover.htm#wp1189467).
- 11. Liitä tietokone ja oheislaitteet pistorasiaan ja kytke niihin virta.
- 12. [Kun haluat viedä asennustoimet loppuun, katso Tietokoneen kokoonpanoasetusten määrittäminen PCI](#page-9-0) tai PCI Express -kortin irrotuksen tai iälke

## <span id="page-9-0"></span>**Tietokoneen kokoonpanoasetusten määrittäminen PCI- tai PCI Express -kortin irrotuksen tai asennuksen jälkeen**

**HUOMAUTUS:** Lisätietoja ulkoisten liittimien sijainnista on *Asennusoppaassa.* Lisätietoja kortin ohjainten ja ohjelmiston asentamisesta on kortin mukana toimitetussa oppaassa.

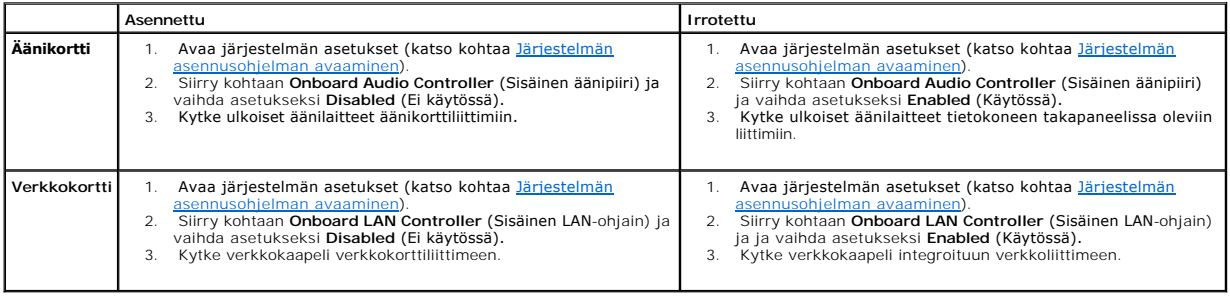

### <span id="page-10-0"></span> **Akku**

**Dell™ Inspiron™ 580s -huolto-opas** 

- **O** [Akun irrottaminen](#page-10-1)
- [Akun vaihtaminen](#page-10-2)
- VAARA: Ennen kuin teet mitään toimia tietokoneen sisällä, lue tietokoneen mukana toimitetut turvallisuusohjeet. Lisää turvallisuusohjeita on<br>Regulatory Compliance -sivulla osoitteessa www.dell.com/regulatory\_compliance.
- **VAARA: Väärin asennettu uusi paristo voi räjähtää. Vaihda paristo vain valmistajan suosittelemaan samanlaiseen tai vastaavanlaiseen paristoon. Hävitä käytetyt paristot valmistajan ohjeiden mukaisesti.**
- **VAARA: Suojaudu sähköiskulta irrottamalla tietokone aina sähköpistorasiasta ennen kannen avaamista.**
- **VAARA: Älä käytä laitteita mitkään kannet (mukaan luettuna esimerkiksi tietokoneen kannet, reunakehikot, läpivientipitimet ja etupaneelin upotusosat) irrotettuina.**
- **VAROITUS: Vain valtuutettu huoltoteknikko saa korjata tietokoneesi. Takuu ei kata huoltotöitä, joita on tehnyt joku muu kuin Dellin™ valtuuttama huoltoliike.**

## <span id="page-10-1"></span>**Akun irrottaminen**

- <span id="page-10-3"></span>1. Kirjaa muistiin kaikki järjestelmän asetukset (katso kohtaa <u>[System Setup](file:///C:/data/systems/insp580s/fi/sm/setup.htm#wp1160258)</u> (Järjestelmän asetukset), jotta voit palauttaa ne uuden pariston asentamisen<br>jälkeen.
- 2. Noudata kohdassa **Alkutoimet** esitettyjä ohjeita.
- 3. Irrota tietokoneen kansi (katso kohtaa [Tietokoneen kannen irrottaminen\)](file:///C:/data/systems/insp580s/fi/sm/cover.htm#wp1189404).
- 4. Paikanna paristopaikka (katso kohtaa [Emolevyn osat\)](file:///C:/data/systems/insp580s/fi/sm/techov.htm#wp1206583).
- **VAROITUS: Jos irrotat pariston paikastaan tylpän esineen avulla, varo koskettamatta emolevyä esineellä. Varmista ennen pariston irrottamista, että esine on pariston ja liitännän välissä. Muutoin saatat vahingossa irrottaa paristoliitännän tai rikkoa emolevyn virtapiirejä.**

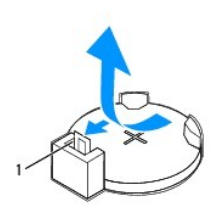

### 1 pariston vapautusvipu

5. Paina pariston vapautusvipua ja irrota paristo.

## <span id="page-10-2"></span>**Akun vaihtaminen**

- 1. Noudata kohdassa [Alkutoimet](file:///C:/data/systems/insp580s/fi/sm/before.htm#wp1142684) esitettyjä ohjeita.
- 2. Aseta uusi paristo (CR2032) liitäntään pluspuoli ylöspäin ja paina se paikalleen.

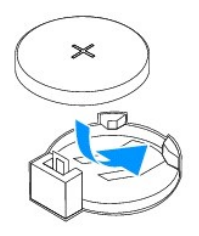

- 3. Asenna tietokoneen kansi takaisin (katso kohtaa [Tietokoneen kannen asettaminen paikalleen\)](file:///C:/data/systems/insp580s/fi/sm/cover.htm#wp1189467).
- 4. Liitä tietokone ja oheislaitteet pistorasiaan ja kytke niihin virta.
- 5. Avaa järjestelmän asetukset (katso kohtaa *Järjestelmän asennusohjelman avaaminen*) ja palauta asetukset, jotka kirjasit muistiin kohdassa [Vaihe 1](#page-10-3).

### <span id="page-12-0"></span> **Tietokoneen kansi Dell™ Inspiron™ 580s -huolto-opas**

- [Tietokoneen kannen irrottaminen](#page-12-1) [Tietokoneen kannen asettaminen paikalleen](#page-13-1)
- VAARA: Ennen kuin teet mitään toimia tietokoneen sisällä, lue tietokoneen mukana toimitetut turvallisuusohjeet. Lisää turvallisuusohjeita on<br>Regulatory Compliance -sivulla osoitteessa www.dell.com/regulatory\_compliance.
- $\triangle$ **VAARA: Suojaudu sähköiskulta irrottamalla tietokone aina sähköpistorasiasta ennen kannen avaamista.**
- **VAARA: Älä käytä laitteita mitkään kannet (mukaan luettuna esimerkiksi tietokoneen kannet, reunakehikot, läpivientipitimet ja etupaneelin upotusosat) irrotettuina.**
- **VAROITUS: Vain valtuutettu huoltoteknikko saa korjata tietokoneesi. Takuu ei kata huoltotöitä, joita on tehnyt joku muu kuin Dellin™ valtuuttama huoltoliike.**

**VAROITUS: Varmista, että pöydällä on kannen avaamiseksi riittävästi tilaa, eli vähintään 30 senttiä.** 

## <span id="page-12-1"></span>**Tietokoneen kannen irrottaminen**

- 1. Noudata kohdassa [Alkutoimet](file:///C:/data/systems/insp580s/fi/sm/before.htm#wp1142684) esitettyjä ohjeita.
- 2. Sulje kotelon jalat.

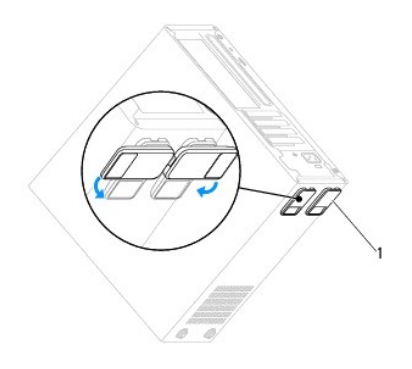

### 1 kotelon jalat

- 3. Aseta tietokone kyljelleen niin, että sen kansi on ylöspäin.
- 4. Irrota kannen kaksi ruuvia ruuvitaltalla.

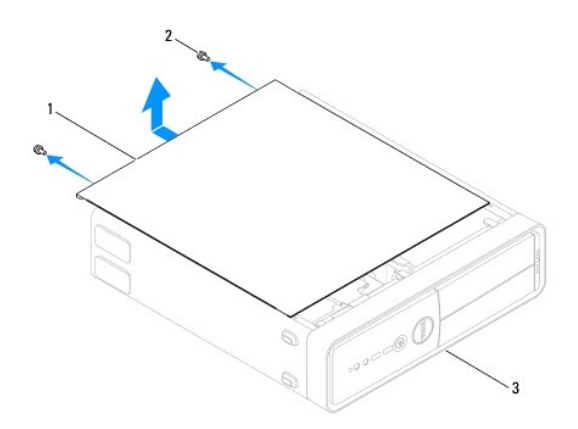

<span id="page-13-0"></span>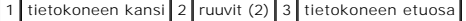

- 5. Irrota tietokoneen kansi vetämällä kantta poispäin tietokoneen etuosasta ja nostamalla sitä samalla.
- 6. Aseta kansi sivuun turvalliseen paikkaan.

## <span id="page-13-1"></span>**Tietokoneen kannen asettaminen paikalleen**

- 1. Noudata kohdassa [Alkutoimet](file:///C:/data/systems/insp580s/fi/sm/before.htm#wp1142684) esitettyjä ohjeita.
- 2. Varmista, että kaikki kaapelit on liitetty, ja siirrä kaapelit pois tieltä.
- 3. Varmista, että tietokoneen sisään ei ole jäänyt työkaluja tai ylimääräisiä osia.
- 4. Kohdista tietokoneen kannen pohjassa olevat kielekkeet tietokoneen reunassa oleviin aukkoihin.
- 5. Paina tietokoneen kansi alas ja liu'uta kantta kohti tietokoneen etuosaa, kunnes tunnet napsahduksen tai tietokoneen kannen olevan tukevasti kiinni.
- 6. Varmista, että kansi on kunnolla kiinni.
- 7. Kiinnitä tietokoneen kansi ruuvaamalla kaksi ruuvia takaisin paikalleen ruuvimeisselillä.

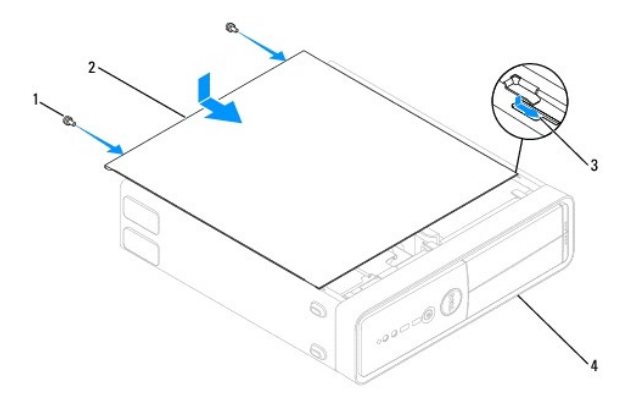

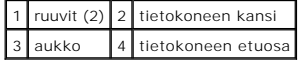

- 8. Avaa kotelon jalat.
- 9. Aseta tietokone pystyasentoon.

**VAROITUS: Tarkista, etteivät järjestelmän ilma-aukot ole tukossa. Ilma-aukkojen tukkeutuminen saattaa aiheuttaa vakavia ongelmia jäähdytysjärjestelmän toiminnalle.** 

### <span id="page-14-0"></span> **Suoritin**

**Dell™ Inspiron™ 580s -huolto-opas** 

- **[Suorittimen irrottaminen](#page-14-1)**
- **O** Suorittimen asentamin
- VAARA: Ennen kuin teet mitään toimia tietokoneen sisällä, lue tietokoneen mukana toimitetut turvallisuusohjeet. Lisää turvallisuusohjeita on<br>Regulatory Compliance -sivulla osoitteessa www.dell.com/regulatory\_compliance.
- $\triangle$ **VAARA: Suojaudu sähköiskulta irrottamalla tietokone aina sähköpistorasiasta ennen kannen avaamista.**
- **VAARA: Älä käytä laitteita mitkään kannet (mukaan luettuna esimerkiksi tietokoneen kannet, reunakehikot, läpivientipitimet ja etupaneelin upotusosat) irrotettuina.**
- **VAROITUS: Vain valtuutettu huoltoteknikko saa korjata tietokoneesi. Takuu ei kata huoltotöitä, joita on tehnyt joku muu kuin Dellin valtuuttama huoltoliike.**

VAROITUS: Alä tee seuraavia vaiheita, ellet ole aikaisemmin irrottanut ja vaihtanut laitteiden osia. Näiden vaiheiden tekeminen väärin voi<br>vahingoittaa emolevyä. Lisätietoja teknisestä tuesta on *asennusoppaassa*.

## <span id="page-14-1"></span>**Suorittimen irrottaminen**

- 1. Noudata kohdassa [Alkutoimet](file:///C:/data/systems/insp580s/fi/sm/before.htm#wp1142684) esitettyjä ohjeita.
- 2. Irrota tietokoneen kansi (katso kohtaa [Tietokoneen kannen irrottaminen\)](file:///C:/data/systems/insp580s/fi/sm/cover.htm#wp1189404)
- VAROITUS: **Vaikka jäähdytyselementillä on muovinen suojus, elementti voi kuumentua voimakkaasti normaalin käytön aikana. Anna<br>jäähdytyselementin jäähtyä riittävästi, ennen kuin kosketat sitä.**
- 3. Irrota suorittimen tuuletin ja jäähdytyselementti tietokoneesta (katso kohtaa [Suorittimen tuulettimen ja jäähdytyselementin irrottaminen](file:///C:/data/systems/insp580s/fi/sm/fan.htm#wp1198821)).
- **HUOMAUTUS:** Käytä alkuperäistä jäähdytyselementtiä vaihtaessasi suoritinta, ellei uutta suoritinta varten tarvita uutta jäähdytyselementtiä.
- 4. Paina vapautussalpaa alaspäin ja vedä ulospäin, jotta se irtoaa kiinnityskielekkeestään.
- 5. Käännä vapautussalpa ääriasentoon, jotta suorittimen kansi aukeaa.

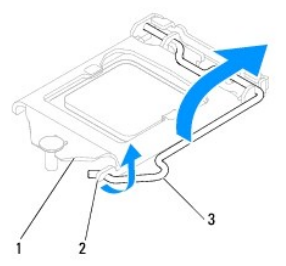

1 suorittimen kansi 2 kieleke 3 vapautussalpa

**VAROITUS: Älä koske kannan sisäpuolella oleviin nastoihin tai pudota nastojen päälle mitään esineitä, kun irrotat suoritinta.** 

6. Irrota suoritin kannasta varovaisesti nostamalla.

Jätä vapautussalpa auki, jotta kanta on valmis uutta suoritinta varten.

<span id="page-15-1"></span>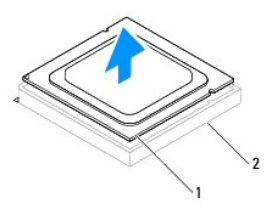

1 suoritin 2 kanta

## <span id="page-15-0"></span>**Suorittimen asentaminen**

- **VAROITUS: Maadoita itsesi koskettamalla maalaamatonta metallipintaa tietokoneen taustapuolella.**
- **VAROITUS: Älä kosketa kannan sisäpuolella oleviin nastoihin tai pudota nastojen päälle mitään esineitä, kun vaihdat suorittimen.**
- 1. Noudata kohdassa [Alkutoimet](file:///C:/data/systems/insp580s/fi/sm/before.htm#wp1142684) esitettyjä ohjeita.
- 2. Poista uusi suoritin pakkauksesta. Älä kosketa suorittimen alapuolta.

**VAROITUS: Suoritin on asetettava kantaan oikein. Muutoin suoritin ja tietokone voivat vahingoittua pysyvästi, kun tietokone käynnistetään.** 

- 3. Jos kannan vapautusvipu ei ole kokonaan auki, avaa se kokonaan.
- 4. Kohdista suorittimen kaksi kohdistuslovea kannan vastaaviin kohdistuskielekkeisiin.
- 5. Kohdista suorittimen nasta 1 -kulma kannan nasta 1 -kulmaan.
- **VAROITUS: Varmista vikojen välttämiseksi, että suoritin on kohdistettu oikein kantaan, äläkä käytä liikaa voimaa, kun asennat suorittimen.**

Aseta suoritin kevyesti kantaan ja varmista, että suoritin on kannassa oikeassa asennossa.

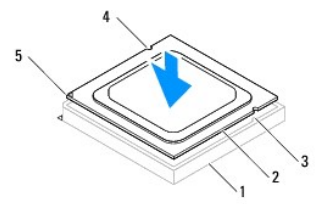

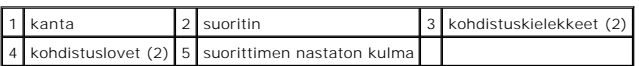

### **VAROITUS: Varmista, että suorittimen kannen lovi on kohdistusmerkin alapuolella.**

- 6. Kun suoritin on paikallaan kannassa, sulje suorittimen kansi.
- 7. Käännä vapautussalpa alas ja lukitse se paikoilleen suorittimen kannen kiinnityskielekkeen alle.

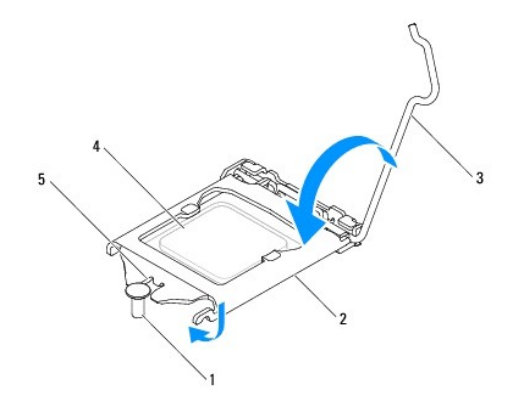

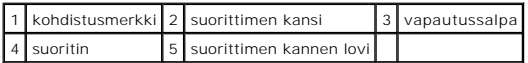

8. Pyyhi piitahna jäähdytyselementin pohjasta.

**VAROITUS: Lisää uutta piitahnaa. Uusi piitahna on keskeisen tärkeää riittävän lämpösidoksen muodostumiseksi. Se takaa suorittimen optimaalisen suorituskyvyn.** 

9. Levitä uutta piitahnaa suorittimen yläosaan.

10. Aseta suorittimen tuuletin ja jäähdytyselementti takaisin paikoilleen (katso [Suorittimen tuulettimen ja jäähdytyselementin vaihtaminen](file:///C:/data/systems/insp580s/fi/sm/fan.htm#wp1198904)).

**VAROITUS: Varmista, että suorittimen tuuletin ja jäähdytyselementti on asennettu oikein ja tukevasti.** 

11. Asenna tietokoneen kansi takaisin (katso kohtaa [Tietokoneen kannen asettaminen paikalleen\)](file:///C:/data/systems/insp580s/fi/sm/cover.htm#wp1189467).

12. Liitä tietokone ja oheislaitteet pistorasiaan ja kytke niihin virta.

### <span id="page-17-0"></span> **Asemat**

**Dell™ Inspiron™ 580s -huolto-opas** 

- **C** [Kiintolevy](#page-17-1)
- **Muistikortin**
- O [Optinen asema](#page-20-0)

VAARA: Ennen kuin teet mitään toimia tietokoneen sisällä, lue tietokoneen mukana toimitetut turvallisuusohjeet. Lisää turvallisuusohjeita on<br>Regulatory Compliance -sivulla osoitteessa www.dell.com/regulatory\_compliance.

**VAARA: Suojaudu sähköiskulta irrottamalla tietokone aina sähköpistorasiasta ennen kannen avaamista.**

**VAARA: Älä käytä laitteita mitkään kannet (mukaan luettuna esimerkiksi tietokoneen kannet, reunakehikot, läpivientipitimet ja etupaneelin upotusosat) irrotettuina.**

**VAROITUS: Vain valtuutettu huoltoteknikko saa korjata tietokoneesi. Takuu ei kata huoltotöitä, joita on tehnyt joku muu kuin Dellin™ valtuuttama huoltoliike.** 

## <span id="page-17-1"></span>**Kiintolevy**

### **Kiintolevyaseman irrottaminen**

**VAROITUS: Jos vaihdat kiintolevyn, jonka tietoja haluat säilyttää, varmuuskopioi tiedostot ennen tämän toimenpiteen aloittamista.** 

- 1. Noudata kohdassa [Alkutoimet](file:///C:/data/systems/insp580s/fi/sm/before.htm#wp1142684) esitettyjä ohjeita.
- 2. Irrota tietokoneen kansi (katso kohtaa [Tietokoneen kannen irrottaminen\)](file:///C:/data/systems/insp580s/fi/sm/cover.htm#wp1189404).
- 3. Irrota tukikiinnike (katso kohtaa [Tukikiinnikkeen poistaminen](file:///C:/data/systems/insp580s/fi/sm/bracket.htm#wp1189054)).
- 4. Irrota virtajohto ja datakaapeli kiintolevystä.

**HUOMAUTUS:** Jos et tällä kertaa vaihda kiintolevyä, irrota datakaapelin toinen pää emolevystä ja aseta se sivuun. Voit käyttää datakaapelia kiintolevyn asentamisessa myöhemmin.

5. Vedä kiinnikettä ylöspäin ja liu'uta kiintolevyä ulos- ja ylöspäin.

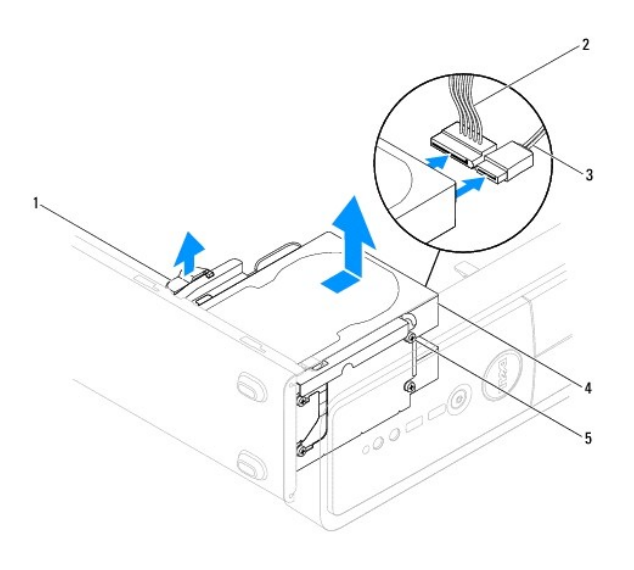

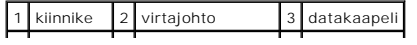

### <span id="page-18-1"></span>4 kiintolevy 5 kiinnitysruuvit (4)

- 6. Aseta tukikiinnike takaisin paikalleen (katso kohtaa [Tukikiinnikkeen asettaminen paikalleen\)](file:///C:/data/systems/insp580s/fi/sm/bracket.htm#wp1181287).
- 7. Asenna tietokoneen kansi takaisin (katso kohtaa [Tietokoneen kannen asettaminen paikalleen\)](file:///C:/data/systems/insp580s/fi/sm/cover.htm#wp1189467).
- 8. Liitä tietokone ja oheislaitteet pistorasiaan ja kytke niihin virta.
- 9. Jos kiintolevyn poistaminen muuttaa aseman määrityksiä, varmista, että nämä muutokset otetaan voimaan myös järjestelmän asetusohjelmassa (katso sos killiolev yn polstammen maattaa aseman ma

### **Kiintolevyn asentaminen**

- 1. Noudata kohdassa [Alkutoimet](file:///C:/data/systems/insp580s/fi/sm/before.htm#wp1142684) esitettyjä ohjeita.
- 2. Tarkista kiintolevyn mukana toimitetuista ohjeista, että kiintolevy on sopiva tietokoneeseesi.
- 3. Jos ne eivät ole paikallaan, kiinnitä neljä ruuvia kiintolevyyn.

**HUOMAUTUS:** Jos olet vaihtamassa asemaa, irrota vanhan aseman kiinnitysruuvit ja kiinnitä ne uuteen asemaan.

- 4. Irrota virtajohto ja datakaapeli kiintolevystä.
- 5. Kiinnitä datakaapeli emolevyn liitäntään, jos se irrotettiin (katso kohtaa [Emolevyn osat\)](file:///C:/data/systems/insp580s/fi/sm/techov.htm#wp1206583).
- 6. Liu'uta kiintolevykokoonpanoa kiintolevypaikkaan, kunnes se napsahtaa paikalleen.
- 7. Tarkista, että kaikki kaapelit on liitetty oikein ja tukevasti.
- 8. Aseta tukikiinnike takaisin paikalleen (katso kohtaa [Tukikiinnikkeen asettaminen paikalleen\)](file:///C:/data/systems/insp580s/fi/sm/bracket.htm#wp1181287).
- 9. Asenna tietokoneen kansi takaisin (katso kohtaa [Tietokoneen kannen asettaminen paikalleen\)](file:///C:/data/systems/insp580s/fi/sm/cover.htm#wp1189467).
- 10. Liitä tietokone ja oheislaitteet pistorasiaan ja kytke niihin virta.
- 11. Katso aseman oppaasta lisätietoja aseman toiminnan mahdollisesti edellyttämien ohjainten asentamisesta.
- 12. Tarkista järjestelmän asetuksista aseman kokoonpanomuutokset (katso [Järjestelmän asennusohjelman avaaminen](file:///C:/data/systems/insp580s/fi/sm/setup.htm#wp1160276)).

## <span id="page-18-0"></span>**Muistikortinlukija**

### **Muistikortinlukijan irrottaminen**

- 1. Noudata kohdassa [Alkutoimet](file:///C:/data/systems/insp580s/fi/sm/before.htm#wp1142684) esitettyjä ohjeita.
- 2. Irrota tietokoneen kansi (katso kohtaa [Tietokoneen kannen irrottaminen\)](file:///C:/data/systems/insp580s/fi/sm/cover.htm#wp1189404).
- 3. Irrota aseman etukehys (katso kohtaa [Etukehyksen irrottaminen](file:///C:/data/systems/insp580s/fi/sm/bezel.htm#wp1181855)).
- 4. Irrota FlexBay-USB-kaapeli emolevyn liitännästä (katso kohtaa [Emolevyn osat\)](file:///C:/data/systems/insp580s/fi/sm/techov.htm#wp1206583).
- 5. Vedä kiinnikettä ylöspäin ja liu'uta muistikortinlukija ulos.

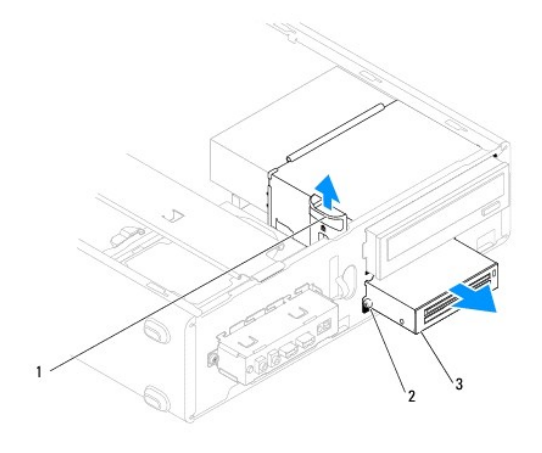

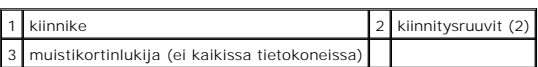

## **Muistikortinlukijan asentaminen**

- 1. Noudata kohdassa [Alkutoimet](file:///C:/data/systems/insp580s/fi/sm/before.htm#wp1142684) esitettyjä ohjeita.
- 2. Jos kyseessä on uuden muistikortinlukijan asennus, irrota katkeava metallilevy. Aseta ristipääruuvimeisselin kärki katkeavassa metallilevyssä olevaan<br>aukkoon. Katkaise ja irrota metallilevy kiertämällä ruuvimeisseliä ja

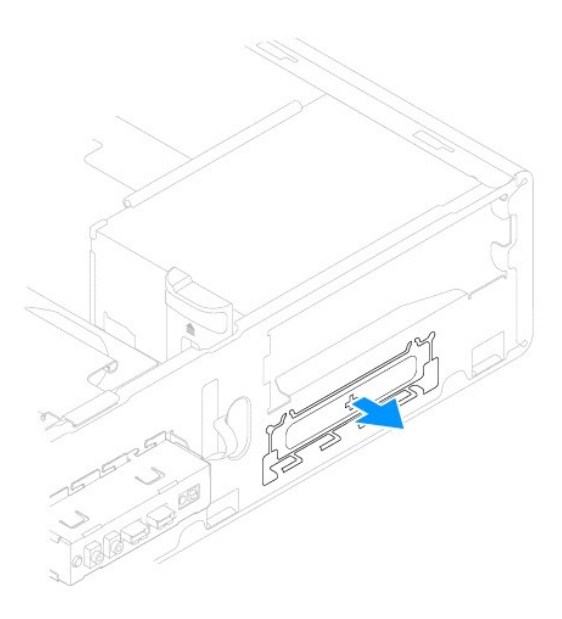

3. Jos ne eivät ole paikallaan, kiinnitä kaksi ruuvia muistikortinlukijaan.

**HUOMAUTUS:** Jos vaihdat muistikortinlukijaa, irrota kiinnitysruuvit vaihdettavasta muistikortinlukijasta ja kiinnitä ne uuteen muistikortinlukijaan.

<span id="page-20-1"></span>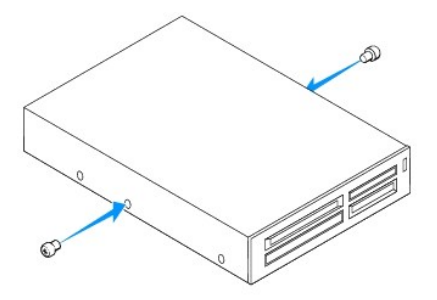

- 4. Liu'uta muistikortinlukija varovaisesti FlexBay-asemapaikkaan, kunnes se kiinnittyy paikalleen.
- 5. Kiinnitä FlexBay USB -kaapeli emolevyn liitäntään (katso kohtaa [Emolevyn osat\)](file:///C:/data/systems/insp580s/fi/sm/techov.htm#wp1206583).
- 6. Aseta etukehys takaisin paikalleen (katso kohtaa [Etukehyksen asettaminen paikalleen\)](file:///C:/data/systems/insp580s/fi/sm/bezel.htm#wp1181929).
- 7. Asenna tietokoneen kansi takaisin (katso kohtaa [Tietokoneen kannen asettaminen paikalleen\)](file:///C:/data/systems/insp580s/fi/sm/cover.htm#wp1189467).
- 8. Liitä tietokone ja oheislaitteet pistorasiaan ja kytke niihin virta.
- 9. Määritä asemien asetukset järjestelmän asennusohjelmassa (katso kohtaa *Järjestelmän asetusten valinnat*).

## <span id="page-20-0"></span>**Optinen asema**

### **Optisen aseman irrottaminen**

- 1. Noudata kohdassa [Alkutoimet](file:///C:/data/systems/insp580s/fi/sm/before.htm#wp1142684) esitettyjä ohjeita.
- 2. Irrota tietokoneen kansi (katso kohtaa [Tietokoneen kannen irrottaminen\)](file:///C:/data/systems/insp580s/fi/sm/cover.htm#wp1189404).
- 3. Irrota aseman etukehys (katso kohtaa [Etukehyksen irrottaminen](file:///C:/data/systems/insp580s/fi/sm/bezel.htm#wp1181855)).
- 4. Irrota virtakaapeli ja datakaapeli optisen aseman takaosasta.

**HUOMAUTUS:** Jos et tällä kertaa vaihda opista asemaa, irrota datakaapelin toinen pää emolevystä ja aseta se sivuun. Voit käyttää datakaapelia optisen aseman asentamiseen myöhemmin.

5. Vedä kiinnikettä ylöspäin ja liu'uta optinen asema ulos.

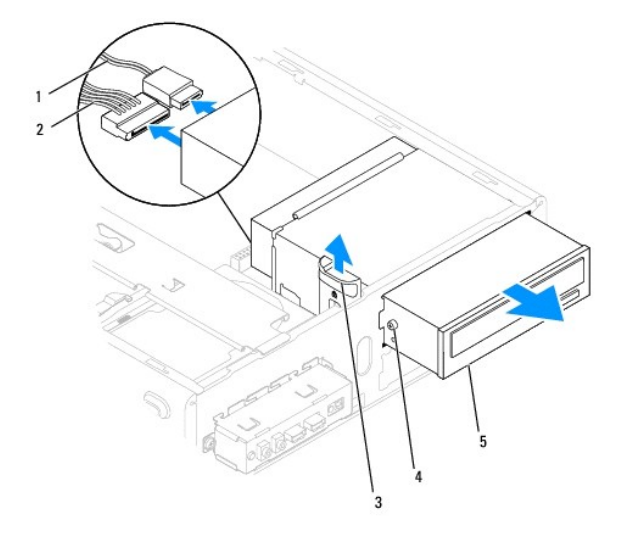

<span id="page-21-0"></span>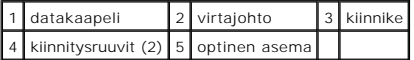

- 6. Aseta etukehys takaisin paikalleen (katso kohtaa [Etukehyksen asettaminen paikalleen\)](file:///C:/data/systems/insp580s/fi/sm/bezel.htm#wp1181929).
- 7. Asenna tietokoneen kansi takaisin (katso kohtaa [Tietokoneen kannen asettaminen paikalleen\)](file:///C:/data/systems/insp580s/fi/sm/cover.htm#wp1189467).
- 8. Liitä tietokone ja oheislaitteet pistorasiaan ja kytke niihin virta.
- 9. Määritä asemat järjestelmän asetuksiin (katso lärjestelmän asetusten valinnat).

### **Optisen aseman asentaminen**

- 1. Noudata kohdassa [Alkutoimet](file:///C:/data/systems/insp580s/fi/sm/before.htm#wp1142684) esitettyjä ohjeita.
- 2. Jos ne eivät ole paikallaan, kiinnitä kaksi ruuvia optiseen asemaan.

**HUOMAUTUS:** Jos olet vaihtamassa asemaa, irrota vanhan aseman kiinnitysruuvit ja kiinnitä ne uuteen asemaan.

3. Liu'uta optinen asema asemapaikkaan, kunnes se napsahtaa paikalleen.

- 4. Kytke virtakaapeli ja datakaapeli optiseen asemaan.
- 5. Kiinnitä datakaapeli emolevyn liitäntään, jos se irrotettiin (katso kohtaa [Emolevyn osat\)](file:///C:/data/systems/insp580s/fi/sm/techov.htm#wp1206583).
- 6. Aseta etukehys takaisin paikalleen (katso kohtaa [Etukehyksen asettaminen paikalleen\)](file:///C:/data/systems/insp580s/fi/sm/bezel.htm#wp1181929).
- 7. Asenna tietokoneen kansi takaisin (katso kohtaa [Tietokoneen kannen asettaminen paikalleen\)](file:///C:/data/systems/insp580s/fi/sm/cover.htm#wp1189467).
- 8. Liitä tietokone ja oheislaitteet pistorasiaan ja kytke niihin virta.

Katso optisen aseman oppaasta lisätietoja optisen aseman toiminnan mahdollisesti edellyttämien ohjainten asentamisesta.

9. Tarkista järjestelmän asetuksista aseman kokoonpanomuutokset (katso [Järjestelmän asennusohjelman avaaminen](file:///C:/data/systems/insp580s/fi/sm/setup.htm#wp1160276)).

### <span id="page-22-0"></span> **Tuulettimet**

**Dell™ Inspiron™ 580s -huolto-opas** 

- [Suorittimen tuulettimen ja jäähdytyselementin irrottaminen](#page-22-1)
- **O** Suorittimen tuulettimen ja jäähdytysele
- [Kotelon tuulettimen irrottaminen](#page-24-0)
- [Kotelon tuulettimen vaihtaminen](#page-24-1)
- VAARA: Ennen kuin teet mitään toimia tietokoneen sisällä, lue tietokoneen mukana toimitetut turvallisuusohjeet. Lisää turvallisuusohjeita on<br>Regulatory Compliance -sivulla osoitteessa www.dell.com/regulatory\_compliance.
- $\triangle$ **VAARA: Suojaudu sähköiskuilta, pyörivän tuulettimen aiheuttamilta haavoilta ja muilta odottamattomilta vammoilta irrottamalla tietokone aina pistorasiasta, ennen kuin avaat sen kotelon.**
- **VAARA: Älä käytä laitteita mitkään kannet (mukaan luettuna esimerkiksi tietokoneen kannet, reunakehikot, läpivientipitimet ja etupaneelin**   $\triangle$ **upotusosat) irrotettuina.**

**VAROITUS: Vain valtuutettu huoltoteknikko saa korjata tietokoneesi. Takuu ei kata huoltotöitä, joita on tehnyt joku muu kuin Dellin™ valtuuttama huoltoliike.** 

## <span id="page-22-1"></span>**Suorittimen tuulettimen ja jäähdytyselementin irrottaminen**

**VAROITUS: Suorittimen tuuletin ja jäähdytyselementti muodostavat yhden yksikön. Älä yritä irrottaa tuuletinta erikseen.** 

**VAROITUS: Älä kosketa tuulettimen lapoja, kun irrotat suorittimen tuulettimen ja jäähdytyselementin. Muussa tapauksessa tuuletin saattaa vahingoittua.** 

- 1. Noudata kohdassa [Alkutoimet](file:///C:/data/systems/insp580s/fi/sm/before.htm#wp1142684) esitettyjä ohjeita.
- 2. Irrota tietokoneen kansi (katso kohtaa Tietokoneen kannen irrottami
- 3. Irrota suorittimen tuulettimen kaapeli emolevystä (katso kohtaa [Emolevyn osat](file:///C:/data/systems/insp580s/fi/sm/techov.htm#wp1206583)).
- 4. Siirrä varovaisesti syrjään kaikki suorittimen tuulettimen ja jäähdytyselementin yläpuolella kulkevat kaapelit.

VAROI TUS: Muovisuojuksesta huolimatta suorittimen tuuletin ja jäähdytyselementti voivat kuumentua voimakkaasti normaalin käytön aikana.<br>Anna jäähdytyselementin jäähtyä riittävästi, ennen kuin kosketat sitä.

5. Toimi seuraavasti sen mukaan, millainen suorittimen tuuletin ja jäähdytyselementti tietokoneeseen on asennettu:

#### **Tyyppi 1**

- a. Kohdista talttapääruuvimeisselin pää kiinnikkeiden uriin ja avaa lukitus kiertämällä kiinnikkeitä vastapäivään.
- b. Nosta suorittimen tuuletin ja jäähdytyselementti ulos tietokoneesta.

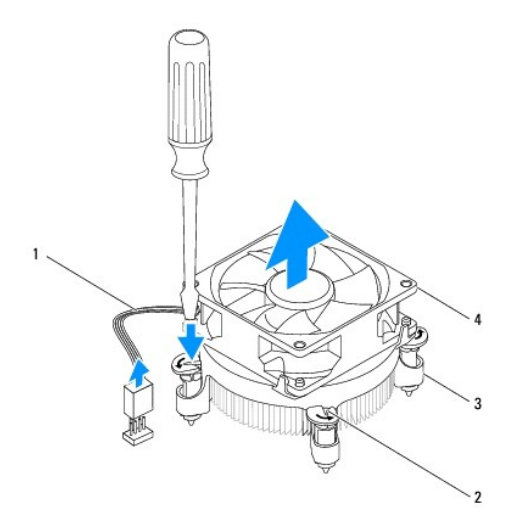

<span id="page-23-0"></span>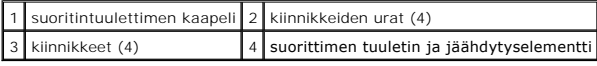

### **Tyyppi 2**

- a. Irrota neljä lukkoruuvia, joilla suorittimen tuuletin ja jäähdytyselementti ovat kiinni emolevyssä.
- b. Nosta suorittimen tuuletin ja jäähdytyselementti ulos tietokoneesta.

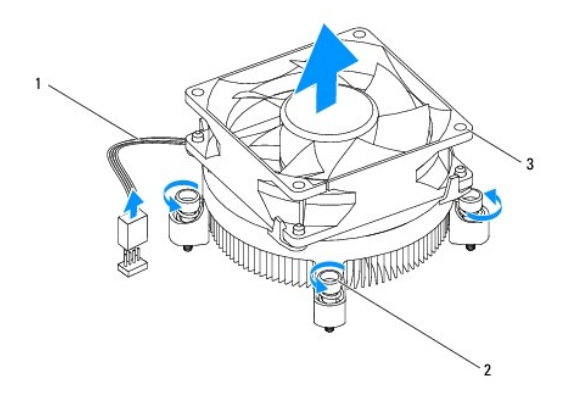

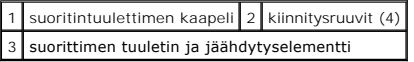

## <span id="page-23-1"></span>**Suorittimen tuulettimen ja jäähdytyselementin vaihtaminen**

**VAROITUS: Kun asennat tuuletinta, varmista, että emolevyn ja tuulettimen väliin ei jää johtoja puristuksiin.** 

- 1. Noudata kohdassa [Alkutoimet](file:///C:/data/systems/insp580s/fi/sm/before.htm#wp1142684) esitettyjä ohjeita.
- 2. Puhdista piitahna suorittimen tuulettimen ja jäähdytyselementin pohjasta.
- 3. Levitä uutta piitahnaa suorittimen yläosaan.

**VAROITUS: Lisää uutta piitahnaa. Uusi piitahna on keskeisen tärkeää riittävän lämpösidoksen muodostumiseksi. Se takaa suorittimen optimaalisen suorituskyvyn.** 

4. Aseta suorittimen tuuletin ja jäähdytyselementti takaisin paikalleen:

#### **Tyyppi 1**

- a. Kierrä suorittimen tuulettimen ja jäähdytyselementin kiinnikkeitä tarvittaessa myötäpäivään varmistaaksesi, että ne lukittuvat.
- b. Kohdista neljä suorittimen tuulettimen ja jäähdytyselementin kiinnikettä emolevyn ruuvireikiin ja työnnä ne niihin.

**Tyyppi 2**

- a. Kohdista suorittimen tuulettimen ja jäähdytyselementin neljä lukkoruuvia emolevyssä oleviin ruuvinreikiin.
- b. Kiristä neljä lukkoruuvia, joilla suorittimen tuuletin ja jäähdytyselementti on kiinni emolevyssä.

**HUOMAUTUS:** Varmista, että suoritintuuletin ja jäähdytyselementti on asennettu oikein ja tukevasti.

- 5. Kytke suoritintuulettimen kaapeli emolevyn liittimeen (katso kohtaa [Emolevyn osat\)](file:///C:/data/systems/insp580s/fi/sm/techov.htm#wp1206583).
- 6. Asenna tietokoneen kansi (katso kohtaa [Tietokoneen kannen asettaminen paikalleen\)](file:///C:/data/systems/insp580s/fi/sm/cover.htm#wp1189467).
- 7. Liitä tietokone ja oheislaitteet pistorasiaan ja kytke niihin virta.

## <span id="page-24-0"></span>**Kotelon tuulettimen irrottaminen**

**VAROITUS: Älä kosketa tuulettimen lapoja, kun irrotat kotelon tuulettimen. Muussa tapauksessa tuuletin saattaa vahingoittua.** 

- 1. Noudata kohdassa [Alkutoimet](file:///C:/data/systems/insp580s/fi/sm/before.htm#wp1142684) esitettyjä ohjeita.
- 2. Irrota tietokoneen kansi (katso kohtaa [Tietokoneen kannen irrottaminen\)](file:///C:/data/systems/insp580s/fi/sm/cover.htm#wp1189404).
- 3. Irrota kotelon tuulettimen kaapeli emolevystä (katso kohtaa [Emolevyn osat](file:///C:/data/systems/insp580s/fi/sm/techov.htm#wp1206583)).
- 4. Irrota ruuvi, jolla kotelon tuuletin on kiinnitetty emolevyyn.
- 5. Liu'uta kotelon tuuletinta tietokoneen etuosaa kohti ja nosta se ulos tietokoneesta.

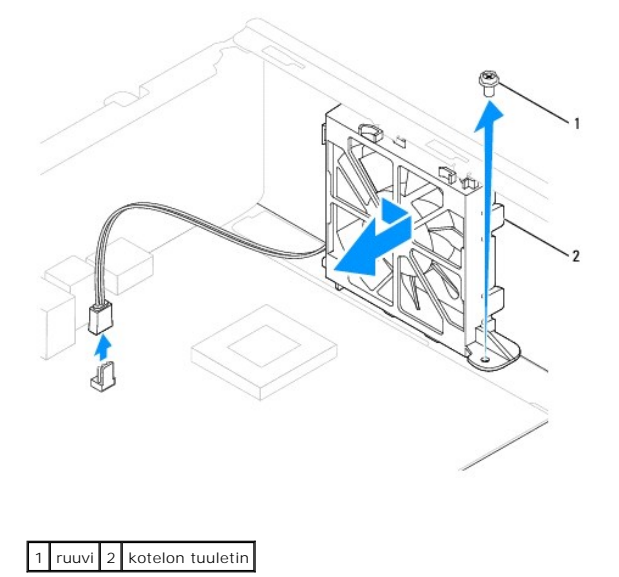

## <span id="page-24-1"></span>**Kotelon tuulettimen vaihtaminen**

- 1. Noudata kohdassa [Alkutoimet](file:///C:/data/systems/insp580s/fi/sm/before.htm#wp1142684) esitettyjä ohjeita.
- 2. Kohdista kotelon tuulettimen ylä- ja alakielekkeet kotelon ulokkeiden kanssa ja liu'uta kotelon tuuletinta kohti tietokoneen takaosaa.

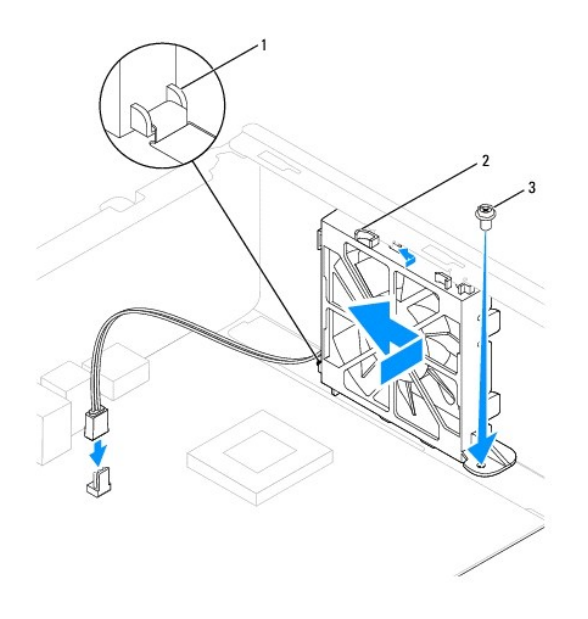

1 Kotelon tuulettimen alakieleke 2 Kotelon tuulettimen yläkielekkeet (2) 3 ruuvi

- 3. Asenna ruuvi, jolla kotelon tuuletin on kiinnitetty koteloon.
- 4. Liitä kotelon tuulettimen kaapeli emolevyyn (katso kohtaa **Emolevyn osat**).
- 5. Asenna tietokoneen kansi takaisin (katso kohtaa [Tietokoneen kannen asettaminen paikalleen\)](file:///C:/data/systems/insp580s/fi/sm/cover.htm#wp1189467).
- 6. Liitä tietokone ja oheislaitteet pistorasiaan ja kytke niihin virta.

### <span id="page-26-0"></span> **I/O-etupaneeli Dell™ Inspiron™ 580s -huolto-opas**

- [I/O-etupaneelin irrottaminen](#page-26-1) [I/O-etupaneelin vaihtaminen](#page-26-2)
- VAARA: Ennen kuin teet mitään toimia tietokoneen sisällä, lue tietokoneen mukana toimitetut turvallisuusohjeet. Lisää turvallisuusohjeita on<br>Regulatory Compliance -sivulla osoitteessa www.dell.com/regulatory\_compliance.
- $\triangle$ **VAARA: Suojaudu sähköiskulta irrottamalla tietokone aina sähköpistorasiasta ennen kannen avaamista.**
- **VAARA: Älä käytä laitteita mitkään kannet (mukaan luettuna esimerkiksi tietokoneen kannet, reunakehikot, läpivientipitimet ja etupaneelin upotusosat) irrotettuina.**

**VAROITUS: Vain valtuutettu huoltoteknikko saa korjata tietokoneesi. Takuu ei kata huoltotöitä, joita on tehnyt joku muu kuin Dellin™ valtuuttama huoltoliike.** 

## <span id="page-26-1"></span>**I/O-etupaneelin irrottaminen**

- 1. Noudata kohdassa [Alkutoimet](file:///C:/data/systems/insp580s/fi/sm/before.htm#wp1142684) esitettyjä ohjeita.
- 2. Irrota tietokoneen kansi (katso kohtaa [Tietokoneen kannen irrottaminen\)](file:///C:/data/systems/insp580s/fi/sm/cover.htm#wp1189404).
- 3. Irrota tietokoneen etukehys (katso kohtaa [Etukehyksen irrottaminen](file:///C:/data/systems/insp580s/fi/sm/bezel.htm#wp1181855)).
- 4. Irrota tukikiinnike (katso kohtaa **Tukikiinnikkeen poistaminen**).
- 5. Irrota kiintolevy (katso kohtaa [Kiintolevyaseman irrottaminen](file:///C:/data/systems/insp580s/fi/sm/drives.htm#wp1202258)).

# **VAROITUS: Ole erittäin varovainen, kun liu'utat I/O-paneelin ulos tietokoneesta. Huolimattomuus voi vahingoittaa kaapeleiden liittimiä ja ohjauspidikkeitä.**

- 6. Irrota ruuvi, jolla I/O-etupaneeli on kiinnitetty koteloon.
- 7. Irrota kaikki I/O-paneelin ja emolevyn väliset kaapelit. Kirjoita muistiin kaikkien kaapelien reititys irrotuksen yhteydessä niin, että osaat reitittää ne uudelleen oikein uuden I/O-etupaneelin asennuksen jälkeen.
- 8. Liu'uta I/O-paneelia vasemmalle ja vedä se varovasti ulos.

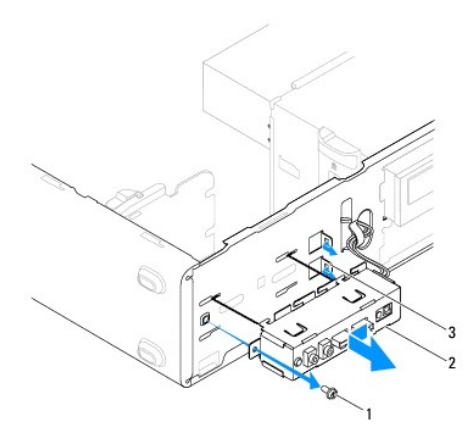

1 ruuvi 2 I/O-etupaneeli 3 I/O-etupaneelin kiinnikkeaukot (2)

### <span id="page-26-2"></span>**I/O-etupaneelin vaihtaminen**

- **VAROITUS: Varo, etteivät kaapeliliittimet ja kaapelin ohjauspidikkeet vahingoitu, kun liu'utat I/O-etupaneelin kiinnikkeet I/O-etupaneelin kiinnikeaukkoihin.**
- 1. Noudata kohdassa [Alkutoimet](file:///C:/data/systems/insp580s/fi/sm/before.htm#wp1142684) esitettyjä ohjeita.
- 2. Reititä ja kytke kaapelit, jotka irrotit emolevyn liittimistä.
- 3. Kohdista I/O-etupaneelin kiinnikkeet I/O-etupaneelin kiinnikeaukkoihin ja liu'uta ne niihin.
- 4. Kiinnitä uudelleen ruuvi, jolla I/O-etupaneeli kiinnitetään koteloon.
- 5. Asenna optinen asema (katso [Kiintolevyn asentaminen](file:///C:/data/systems/insp580s/fi/sm/drives.htm#wp1187504)).
- 6. Aseta tukikiinnike takaisin paikalleen (katso kohtaa [Tukikiinnikkeen asettaminen paikalleen\)](file:///C:/data/systems/insp580s/fi/sm/bracket.htm#wp1181287).
- 7. Aseta etukehys takaisin paikalleen (katso kohtaa [Etukehyksen asettaminen paikalleen\)](file:///C:/data/systems/insp580s/fi/sm/bezel.htm#wp1181929).
- 8. Asenna tietokoneen kansi takaisin (katso kohtaa [Tietokoneen kannen asettaminen paikalleen\)](file:///C:/data/systems/insp580s/fi/sm/cover.htm#wp1189467).
- 9. Liitä tietokone ja oheislaitteet pistorasiaan ja kytke niihin virta.

### <span id="page-28-0"></span> **Muistimoduulit Dell™ Inspiron™ 580s -huolto-opas**

- [Muistimoduulien irrottaminen](#page-28-1)
- **O** Muistimoduulien a
- **O** [Suositeltu muistin kokoonpano](#page-29-0)
- [Kaksoiskanavamuistin määritysten asettaminen](#page-29-1)

VAARA: Ennen kuin teet mitään toimia tietokoneen sisällä, lue tietokoneen mukana toimitetut turvallisuusohjeet. Lisää turvallisuusohjeita on<br>Regulatory Compliance -sivulla osoitteessa www.dell.com/regulatory\_compliance.

**VAARA: Suojaudu sähköiskulta irrottamalla tietokone aina sähköpistorasiasta ennen kannen avaamista.**

**VAARA: Älä käytä laitteita mitkään kannet (mukaan luettuna esimerkiksi tietokoneen kannet, reunakehikot, läpivientipitimet ja etupaneelin**   $\triangle$ **upotusosat) irrotettuina.**

**VAROITUS: Vain valtuutettu huoltoteknikko saa korjata tietokoneesi. Takuu ei kata huoltotöitä, joita on tehnyt joku muu kuin Dellin™ valtuuttama huoltoliike.** 

## <span id="page-28-1"></span>**Muistimoduulien irrottaminen**

- 1. Noudata kohdassa [Alkutoimet](file:///C:/data/systems/insp580s/fi/sm/before.htm#wp1142684) esitettyjä ohjeita.
- 2. Irrota tietokoneen kansi (katso kohtaa [Tietokoneen kannen irrottaminen\)](file:///C:/data/systems/insp580s/fi/sm/cover.htm#wp1189404)
- 3. Paikanna muistimoduulit emolevyltä (katso kohtaa [Emolevyn osat\)](file:///C:/data/systems/insp580s/fi/sm/techov.htm#wp1206583).
- 4. Avaa kiinnikkeet muistimoduuliliittimen molemmista päistä.

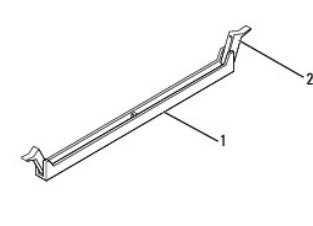

### 1 muistimoduuliliitin 2 kiinnikkeet (2)

5. Tartu muistimoduuliin ja vedä sitä ylöspäin.

Jos muistimoduuli ei tahdo irrota, liikuta sitä varovasti edestakaisin, kunnes se irtoaa muistimoduuliliittimestä.

### <span id="page-28-2"></span>**Muistimoduulien asentaminen**

- 1. Noudata kohdassa [Alkutoimet](file:///C:/data/systems/insp580s/fi/sm/before.htm#wp1142684) esitettyjä ohjeita.
- 2. Avaa kiinnikkeet muistimoduuliliittimen molemmista päistä.
- 3. Nouda muistin asennusohjeita (katso kohtaa [Suositeltu muistin kokoonpano](#page-29-0)).

### **VAROITUS: Älä asenna ECC-muistimoduuleja.**

4. Kohdista muistimoduulin alareunassa oleva lovi muistimoduuliliittimen kielekkeeseen.

<span id="page-29-2"></span>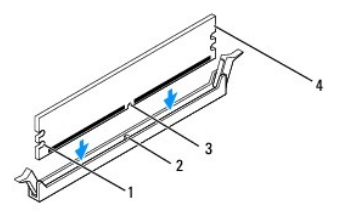

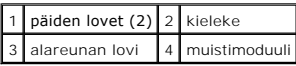

# **VAROITUS: Jotta muistimoduuli ei vahingoittuisi, paina muistimoduuli liitäntään suoraan ja paina muistimoduulin molemmista päistä yhtä voimakkaasti.**

#### 5. Paina muistimoduulia muistimoduuliliittimeen, kunnes se napsahtaa paikalleen.

Jos asetat muistimoduulin paikalleen oikein, kiinnikkeet napsahtavat muistimoduulin päissä oleviin loviin.

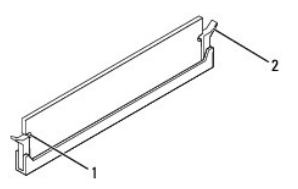

### 1 päiden lovet (2) 2 kiinnike (paikalleen napsautettuna)

- 6. Asenna tietokoneen kansi takaisin (katso kohtaa [Tietokoneen kannen asettaminen paikalleen\)](file:///C:/data/systems/insp580s/fi/sm/cover.htm#wp1189467).
- 7. Liitä tietokone ja oheislaitteet pistorasiaan ja kytke niihin virta.

Jos näyttöön tulee ilmoitus muistin koon muuttumisesta, jatka painamalla <F1>-näppäintä.

- 8. Kirjaudu tietokoneeseen.
- 9. Napsauta Microsoft® Windowsin® työpöydän **Oma tietokone** -kuvaketta hiiren kakkospainikkeella ja valitse **Ominaisuudet**.
- 10. Valitse **Yleiset**-välilehti.
- 11. Tarkista luettelosta muistin määrän kohdasta, että muisti on asennettu oikein.

## <span id="page-29-0"></span>**Suositeltu muistin kokoonpano**

Käytä seuraavaa taulukkoa apuna muistia asentaessasi tai vaihtaessasi. Lisätietoja muistimoduuliliittimien sijainnista on kohdassa [Emolevyn osat.](file:///C:/data/systems/insp580s/fi/sm/techov.htm#wp1206583)

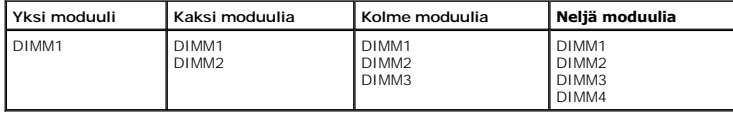

## <span id="page-29-1"></span>**Kaksoiskanavamuistin määritysten asettaminen**

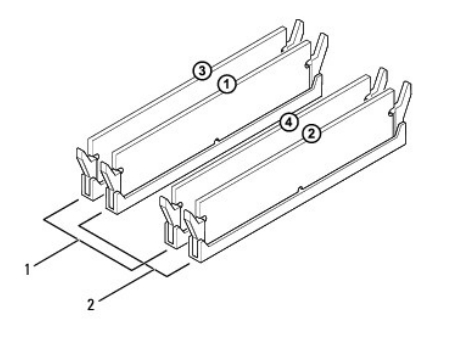

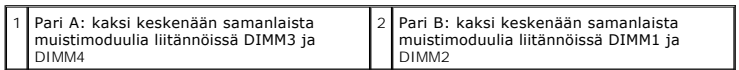

### <span id="page-31-0"></span> **Virtalähde**

**Dell™ Inspiron™ 580s -huolto-opas** 

- [Virtalähteen irrottaminen](#page-31-1)
- **O** Virtalähteen asettaminen
- VAARA: Ennen kuin teet mitään toimia tietokoneen sisällä, lue tietokoneen mukana toimitetut turvallisuusohjeet. Lisää turvallisuustietoja on<br>Regulatory Compliance -sivulla sivuston www.dell.com alasivulla osoitteessa www.d
- $\bigwedge$ **VAARA: Suojaudu sähköiskulta irrottamalla tietokone aina sähköpistorasiasta ennen kannen avaamista.**
- **VAARA: Älä käytä laitteita mitkään kannet (mukaan luettuna esimerkiksi tietokoneen kannet, reunakehikot, läpivientipitimet ja etupaneelin upotusosat) irrotettuina.**
- **VAROITUS: Vain valtuutettu huoltoteknikko saa korjata tietokoneesi. Takuu ei kata huoltotöitä, joita on tehnyt joku muu kuin Dellin™ valtuuttama huoltoliike.**

## <span id="page-31-1"></span>**Virtalähteen irrottaminen**

- 1. Noudata kohdassa [Alkutoimet](file:///C:/data/systems/insp580s/fi/sm/before.htm#wp1142684) esitettyjä ohjeita.
- 2. Irrota tietokoneen kansi (katso kohtaa [Tietokoneen kannen irrottaminen\)](file:///C:/data/systems/insp580s/fi/sm/cover.htm#wp1189404).
- 3. Irrota tasavirtakaapelit emolevystä ja asemista.

Paina mieleesi tasavirtakaapelien reititys tietokoneen kotelon kielekkeiden alapuolella, kun irrotat kaapelit emolevystä ja asemista. Sinun tulee<br>myöhemmin osata reitittää kaapelit takaisin paikoilleen, jotta ne eivät jää

- 4. Irrota tukikiinnike (katso kohtaa [Tukikiinnikkeen poistaminen](file:///C:/data/systems/insp580s/fi/sm/bracket.htm#wp1189054)).
- 5. Irrota kaikki kaapelit virtalähteen sivulla olevasta kiinnikkeestä.
- 6. Irrota kolme ruuvia, joilla virtalähde on kiinni tietokoneen kotelossa.

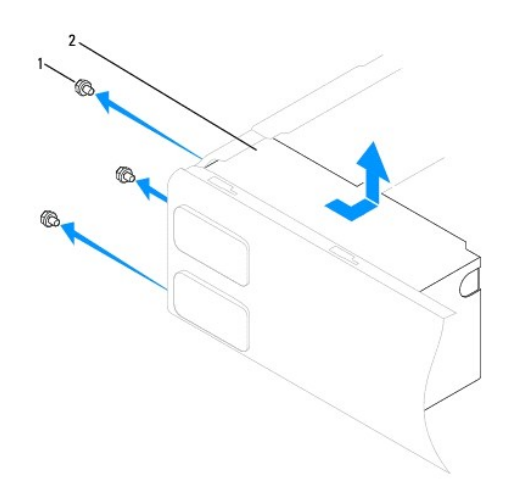

1 ruuvit (3) 2 virtalähde

7. Liu'uta virtalähde irti ja nosta se ulos.

## <span id="page-31-2"></span>**Virtalähteen asettaminen paikalleen**

1. Noudata kohdassa [Alkutoimet](file:///C:/data/systems/insp580s/fi/sm/before.htm#wp1142684) esitettyjä ohjeita.

2. Liu'uta uusi virtalähde kohti tietokoneen takaosaa.

**VAARA: Jos kaikkia ruuveja ei aseteta takaisin ja kiristetä, siitä voi seurata sähköisku, sillä ruuvit ovat tärkeä osa järjestelmän maadoitusta.**

3. Aseta uudelleen paikalleen kolme ruuvia, joilla virtalähde on kiinni tietokoneen kotelossa.

**HUOMAUTUS:** Reititä tasavirtakaapelit kotelon kielekkeiden alapuolelle. Kaapelit on reititettävä huolellisesti niiden vahingoittumisen ehkäisemiseksi.

- 4. Kytke tasavirtakaapelit uudelleen emolevyyn ja asemiin.
- 5. Kiinnitä kaikki kaapelit virtalähteen sivulla olevaan kiinnikkeeseen.

**HUOMAUTUS:** Tarkista vielä kerran kaikki kaapeliliitännät.

- 6. Aseta tukikiinnike takaisin paikalleen (katso kohtaa **Tukikiinnikkeen asettaminen paikalleen**).
- 7. Asenna tietokoneen kansi takaisin (katso kohtaa [Tietokoneen kannen asettaminen paikalleen\)](file:///C:/data/systems/insp580s/fi/sm/cover.htm#wp1189467).
- 8. Liitä tietokone ja oheislaitteet pistorasiaan ja kytke niihin virta.

## <span id="page-33-0"></span> **System Setup (Järjestelmän asetukset)**

**Dell™ Inspiron™ 580s -huolto-opas** 

- **O** [Yleiskatsaus](#page-33-1)
- **O** Järjestelmän asennusohjelman avaan
- [Unohdettujen salasanojen poistaminen](#page-35-0)
- **O** CMOS-[asetusten tyhjentäminen](#page-36-0)
- **[BIOSin flash-](#page-37-0)päivitys**

## <span id="page-33-1"></span>**Yleiskatsaus**

Järjestelmän asetuksilla voi

- l muuttaa järjestelmän kokoonpanotietoja laitteiden lisäämisen, muuttamisen tai poistamisen jälkeen
- l asettaa tai muuttaa käyttäjän valittavissa olevia asetuksia, kuten käyttäjän salasanan
- l tarkastella nykyisen muistin määrää tai määrittää asennetun kiintolevyn tyypin.

**VAROITUS: Vain valtuutettu huoltoteknikko saa korjata tietokoneesi. Takuu ei kata huoltotöitä, joita on tehnyt joku muu kuin Dellin™ valtuuttama huoltoliike.** 

**VAROITUS: Muuta järjestelmän asetuksia ainoastaan, jos olet kokenut käyttäjä. Tietyt muutokset voivat aiheuttaa tietokoneen toimintahäiriöitä. HUOMAUTUS:** Ennen kuin käytät järjestelmän asetuksia, on suositeltavaa kirjoittaa järjestelmän asetusnäytön tiedot muistiin tulevaa käyttöä varten.

## <span id="page-33-2"></span>**Järjestelmän asennusohjelman avaaminen**

- 1. Käynnistä (tai käynnistä uudelleen) tietokone.
- 2. Kun DELL-logo tulee näkyviin, paina heti <F2>-näppäintä.

**HUOMAUTUS:** Jos näppäintä painetaan pitkään, voi tapahtua näppäimistövirhe. Vältä mahdollinen näppäimistövirhe painelemalla <F2>-näppäintä lyhyesti, kunnes järjestelmän asetusnäyttö avautuu.

Jos odotat liian kauan ja käyttöjärjestelmän logo tulee näyttöön, odota, kunnes näyttöön tulee Microsoft® Windows® -työpöytä. Katkaise tietokoneesta virta ja yritä uudelleen.

### **Järjestelmän asennusnäytöt**

**Asetusluettelo —** Tämä kenttä näkyy järjestelmän asennusnäytön yläosassa. Kentässä näkyvät asetukset, jotka määrittävät tietokoneen kokoonpanon,<br>kuten asennetut laitteet sekä virransäästö- ja suojausominaisuudet.

**Asetuskenttä —** Kenttä sisältää kunkin asetuksen tiedot. Voit tarkastella tässä kentässä nykyisiä asetuksia ja muuttaa niitä. Valitse asetus oikean ja<br>vasemman nuolinäppäimen avulla. Aktivoi valinta painamalla <Enter>.

**Ohje-kenttä** — Kentässä näkyvät valittuihin asetuksiin liittyvät pikaohjeet.

**Näppäintoiminnot** — Kenttä näkyy asetuskentän alapuolella ja sisältää luettelon näppäimistä ja niiden toiminnoista aktiivisessa järjestelmän asetukset kentässä.

### **Järjestelmän asetusten valinnat**

 $\%$  **HUOMAUTUS:** Tässä osassa kuvatut kohteet eivät välttämättä näytä kaikissa tietokoneissa ja kokoonpanoissa samalta kuin tässä.

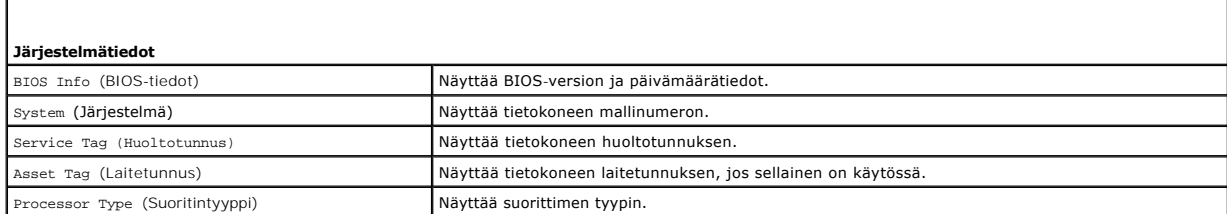

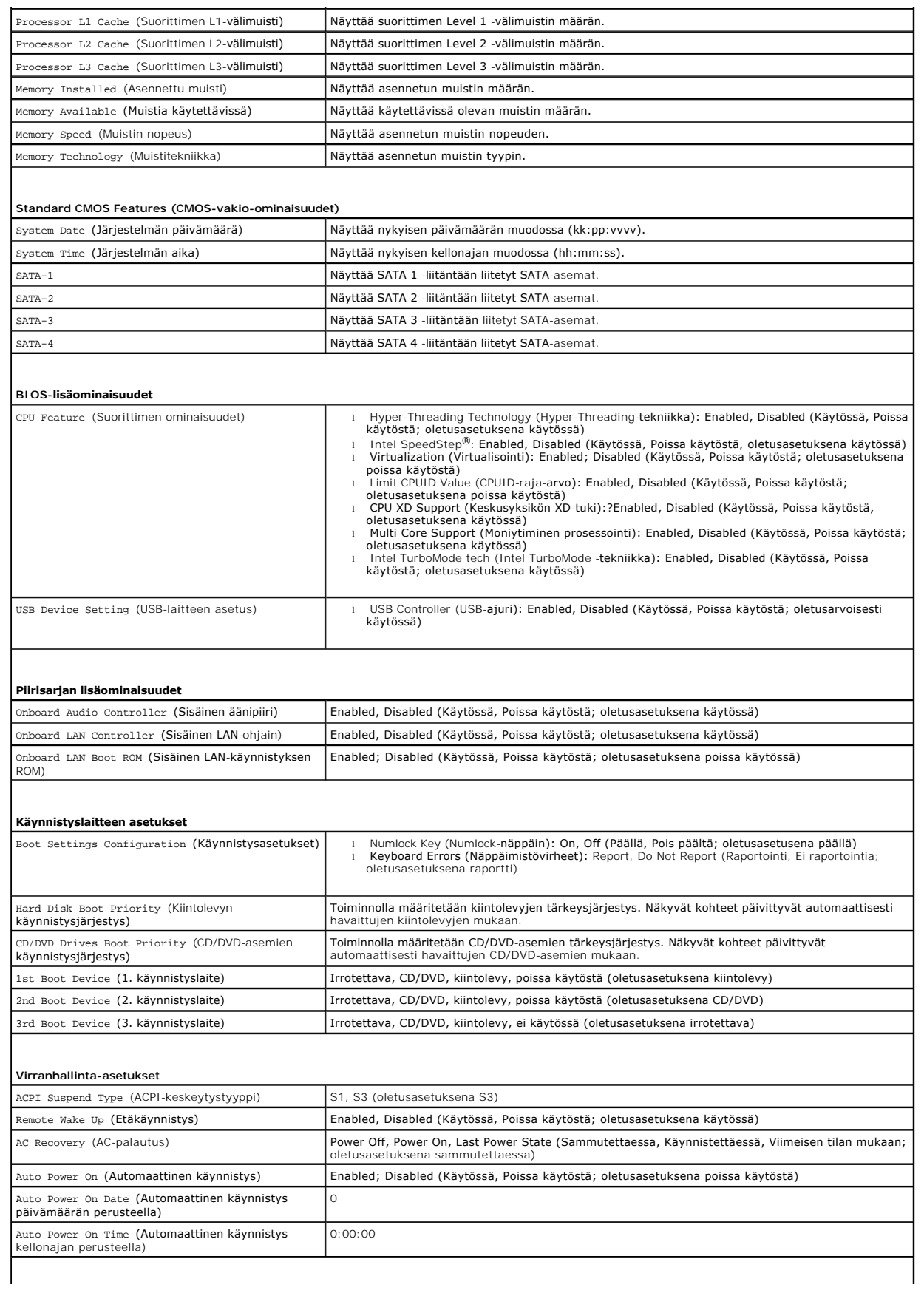

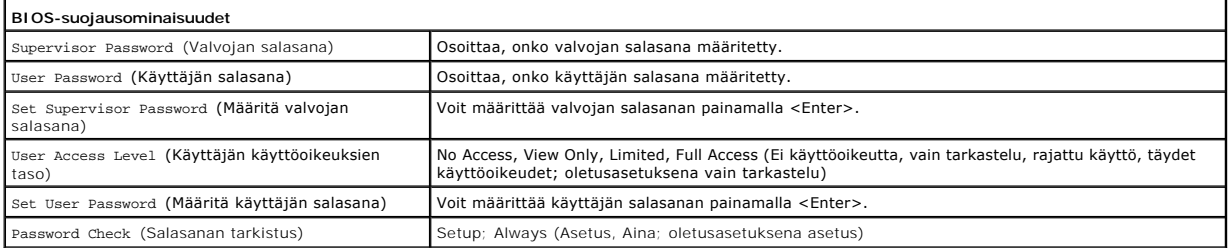

### **Nykyisen käynnistysjärjestyksen muuttaminen nykyistä käynnistystä varten**

Tällä toiminnolla voit määrittää tietokoneen esimerkiksi käynnistymään CD-asemasta, jotta voit käyttää Dell Diagnostics -ohjelmaa *Drivers and Utilities -*levyltä,<br>mutta haluat tietokoneen käynnistyvän kiintolevyltä, kun d

- 1. Jos käynnistät USB-laitteelta, liitä USB-laite USB-liitäntään.
- 2. Käynnistä (tai käynnistä uudelleen) tietokone.
- 3. Kun F2 = Setup, F12 = Boot Options näkyy näytössä, paina <F12>.

**HUOMAUTUS:** Jos odotat liian kauan ja käyttöjärjestelmän logo tulee näyttöön, odota, kunnes näyttöön tulee Microsoft Windows -työpöytä. Sammuta tämän jälkeen tietokone ja yritä uudelleen.

**Boot Device Menu** (Käynnistyslaitevalikko) tulee näkyviin ja siinä näkyvät kaikki käytettävissä olevat käynnistyslaitteet.

4. Valitse nykyinen käynnistyslaite ylä- ja alanuolinäppäimillä ja paina <Enter>.

Jos haluat käynnistää esimerkiksi USB-muistitikulta, korosta **USB Flash Device** (USB-flash-laite) ja paina <Enter>-näppäintä.

**HUOMAUTUS:** Jotta tietokoneen voi käynnistää USB-laitteelta, laitteen on oltava käynnistettävä. Tarkista laitteen oppaasta, onko laite käynnistettävä.

### **Tulevien käynnistysten käynnistysjärjestyksen muuttaminen**

- 1. Avaa järjestelmän asetukset (katso kohtaa [Järjestelmän asennusohjelman avaaminen](#page-33-2)).
- 2. Valitse **Boot Sequence Configuration** -valikkokohta nuolinäppäimillä ja avaa valikko painamalla <Enter>-näppäintä.

**HUOMAUTUS:** Kirjoita nykyinen käynnistysjärjestys muistiin siltä varalta, että haluat palauttaa sen.

- 3. Selaa laiteluetteloa ylä- ja alanuolinäppäimellä.
- 4. Muuta laitteen käynnistysjärjestystä painamalla plusmerkkiä (+) tai miinusmerkkiä (–).

## <span id="page-35-0"></span>**Unohdettujen salasanojen poistaminen**

- $\mathbb{A}$ VAARA: Ennen kuin teet mitään toimia tietokoneen sisällä, lue tietokoneen mukana toimitetut turvallisuusohjeet. Lisää turvallisuusohjeita on<br>Regulatory Compliance -sivulla osoitteessa www.dell.com/regulatory\_compliance.
- 1. Noudata kohdassa [Alkutoimet](file:///C:/data/systems/insp580s/fi/sm/before.htm#wp1142684) esitettyjä ohjeita.
- 2. Irrota tietokoneen kansi (katso kohtaa [Tietokoneen kannen irrottaminen\)](file:///C:/data/systems/insp580s/fi/sm/cover.htm#wp1189404)
- 3. Etsi 3-nastainen nollausliitin emolevyltä (katso kohtaa [Emolevyn osat\)](file:///C:/data/systems/insp580s/fi/sm/techov.htm#wp1206583).

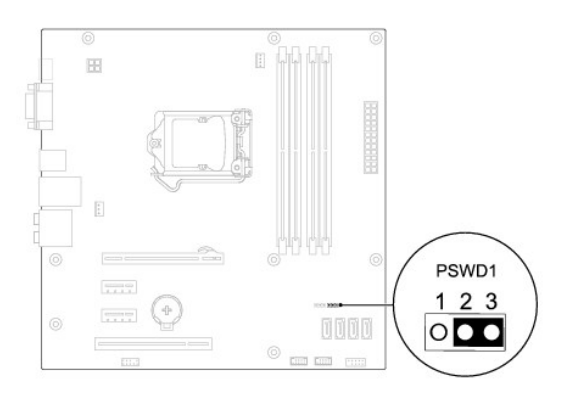

- 4. Irrota 2-nastainen hyppyliitin nastoista 2 ja 3 ja kiinnitä se nastoihin 1 ja 2.
- 5. Kytke tietokoneen virta päälle, odota noin viisi sekuntia ja sammuta tietokone sitten. Sammuta tietokone tarvittaessa painamalla virtapainiketta ja pitämällä sitä painettuna.
- 6. Irrota 2-nastainen hyppyliitin nastoista 1 ja 2 ja kiinnitä se takaisin nastoihin 2 ja 3.
- 7. Asenna tietokoneen kansi takaisin (katso kohtaa [Tietokoneen kannen asettaminen paikalleen\)](file:///C:/data/systems/insp580s/fi/sm/cover.htm#wp1189467).
- 8. Liitä tietokone ja oheislaitteet pistorasiaan ja kytke niihin virta.

## <span id="page-36-0"></span>**CMOS-asetusten tyhjentäminen**

1. Noudata kohdassa [Alkutoimet](file:///C:/data/systems/insp580s/fi/sm/before.htm#wp1142684) esitettyjä ohjeita.

**HUOMAUTUS:** Tietokone täytyy irrottaa sähköpistorasiasta, jotta CMOS-asetus voidaan tyhjentää.

- 2. Irrota tietokoneen kansi (katso kohtaa [Tietokoneen kannen irrottaminen\)](file:///C:/data/systems/insp580s/fi/sm/cover.htm#wp1189404).
- 3. Nykyisten CMOS-asetusten nollaaminen:
	- a. Etsi emolevystä 3-nastainen CMOS-nollauskytkin (katso kohtaa [Emolevyn osat](file:///C:/data/systems/insp580s/fi/sm/techov.htm#wp1206583)).
	- b. Irrota hyppyliitin CMOS-hyppyliittimen nastoista 2 ja 3.
	- c. Aseta hyppyliitin CMOS-nollauskytkimen nastoihin 1 ja 2 ja odota noin viisi sekuntia.
	- d. Irrota nollausliitin ja aseta se takaisin CMOS-nollausliittimen nastoihin 2 ja 3.

<span id="page-37-2"></span>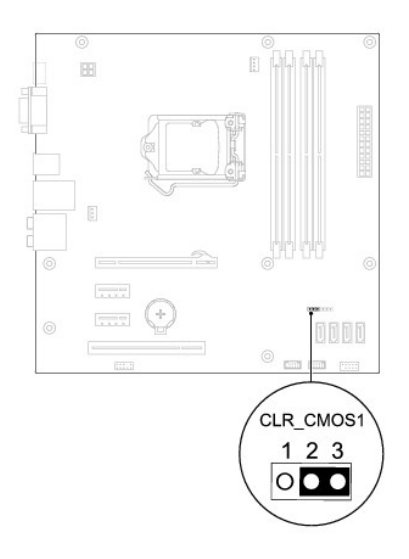

- 4. Asenna tietokoneen kansi takaisin (katso kohtaa [Tietokoneen kannen asettaminen paikalleen\)](file:///C:/data/systems/insp580s/fi/sm/cover.htm#wp1189467)
- 5. Liitä tietokone ja oheislaitteet pistorasiaan ja kytke niihin virta.

## <span id="page-37-0"></span>**BIOSin flash-päivitys**

BIOS saattaa tarvita flash-päivitystä, kun päivitys on saatavilla tai kun emolevyä vaihdetaan. BIOSin flash-päivitys:

- 1. Käynnistä tietokone.
- 2. Siirry osoitteeseen **support.dell.com/support/downloads**.
- 3. Etsi tietokoneen BIOS-päivitystiedosto:

**HUOMAUTUS:** Tietokoneen huoltomerkki näkyy kotelon yläosassa lähellä takaosaa.

- Jos sinulla on tietokoneen huoltomerkki:

- a. Valitse **Enter a Tag** (Syötä huoltomerkki).
- b. Kirjoita tietokoneen huoltomerkki **Enter a Service Tag** (Syötä huoltomerkki) -kenttään, valitse **Go** (Hae) ja siirry kohtaan [Vaihe 4](#page-37-1).

- Jos sinulla ei ole tietokoneen huoltomerkkiä:

- a. Napsauta kohtaa **Valitse malli**.
- b. Valitse tuotetyyppi **Select Your Product Family** (Valitse tuoteperhe) luettelosta.
- c. Valitse tuotemerkki **Select Your Product Line** (Valitse tuotetyyppi) luettelosta.
- d. Valitse tuotteen mallinumero **Select Your Product Model** (Valitse tuotemalli) -luettelosta.

**HUOMAUTUS:** Jos olet valinnut eri mallin ja haluat aloittaa alusta, napsauta **Start Over** (Peruuta) valikon oikeassa yläkulmassa.

- e. Valitse **Confirm** (Vahvista).
- <span id="page-37-1"></span>4. Tulosluettelo ilmestyy näyttöön. Valitse **BIOS**.
- 5. Lataa uusin BIOS-tiedosto valitsemalla **Download Now** (Lataa nyt).

Näyttöön tulee **tiedostojen lataamisikkuna**.

- 6. Tallenna tiedosto työpöydälle valitsemalla **Tallenna**. Tiedosto latautuu työpöydälle.
- 7. Napsauta kohtaa **Sulje**, kun **Lataaminen suoritettu loppuun** -ikkuna tulee näkyviin.

Työpöydälle ilmestyy tiedostokuvake, jolla on sama nimi kuin ladatulla BIOS-päivitystiedostolla.

8. Kaksoisnapsauta työpöydällä olevaa tiedostokuvaketta ja noudata näytössä olevia ohjeita.

<span id="page-39-0"></span> **Emolevy** 

**Dell™ Inspiron™ 580s -huolto-opas** 

- **[Emolevyn irrottaminen](#page-39-1)**
- **O** Emolevyn asentamin
- VAARA: Ennen kuin teet mitään toimia tietokoneen sisällä, lue tietokoneen mukana toimitetut turvallisuusohjeet. Lisää turvallisuusohjeita on<br>Regulatory Compliance -sivulla osoitteessa www.dell.com/regulatory\_compliance.
- $\triangle$ **VAARA: Suojaudu sähköiskulta irrottamalla tietokone aina sähköpistorasiasta ennen kannen avaamista.**
- $\triangle$ **VAARA: Älä käytä laitteita mitkään kannet (mukaan luettuna esimerkiksi tietokoneen kannet, reunakehikot, läpivientipitimet ja etupaneelin upotusosat) irrotettuina.**

**VAROITUS: Vain valtuutettu huoltoteknikko saa korjata tietokoneesi. Takuu ei kata huoltotöitä, joita on tehnyt joku muu kuin Dellin™ valtuuttama huoltoliike.** 

## <span id="page-39-1"></span>**Emolevyn irrottaminen**

- 1. Noudata kohdassa [Alkutoimet](file:///C:/data/systems/insp580s/fi/sm/before.htm#wp1142684) esitettyjä ohjeita.
- 2. Irrota tietokoneen kansi (katso kohtaa [Tietokoneen kannen irrottaminen\)](file:///C:/data/systems/insp580s/fi/sm/cover.htm#wp1189404).
- 3. Irrota tukikiinnike (katso kohtaa [Tukikiinnikkeen poistaminen](file:///C:/data/systems/insp580s/fi/sm/bracket.htm#wp1189054)).
- 4. Poista kaikki PCI- ja PCI Express -kortit emolevyltä (katso kohtaa PCI- [ja PCI Express -korttien irrottaminen](file:///C:/data/systems/insp580s/fi/sm/cards.htm#wp1209355)).
- 5. Irrota optinen asema (katso kohtaa [Optisen aseman irrottaminen](file:///C:/data/systems/insp580s/fi/sm/drives.htm#wp1202611)).
- 6. Irrota suorittimen tuuletin ja jäähdytyselementti (katso kohtaa [Suorittimen tuulettimen ja jäähdytyselementin irrottaminen](file:///C:/data/systems/insp580s/fi/sm/fan.htm#wp1198821))
- 7. Irrota suoritin (katso kohtaa [Suorittimen irrottaminen](file:///C:/data/systems/insp580s/fi/sm/cpu.htm#wp1182904)).
- 8. Irrota muistimoduulit (katso kohtaa <u>[Muistimoduulien irrottaminen](file:///C:/data/systems/insp580s/fi/sm/memory.htm#wp1181043)</u>) ja kirjoita muistiin, mistä kannasta irrotat kunkin muistimoduulin. Muistimoduulit on<br>asennettava takaisin samaan kohtaan emolevyn vaihtamisen jälkeen.
- 9. Irrota kaikki kaapelit emolevystä. Kirjoita muistiin kaikkien kaapelien reititys irrotuksen yhteydessä niin, että osaat reitittää ne uudelleen oikein, kun olet asentanut uuden emolevyn.
- 10. Irrota kahdeksan ruuvia, joilla emolevy on kiinnitetty runkoon.
- 11. Nosta emolevy ylös ja ulos kotelosta.

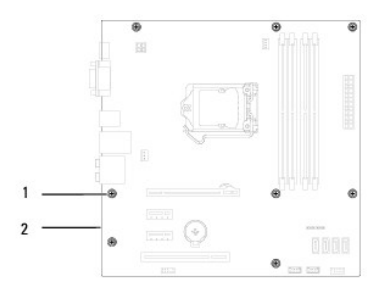

## 1 ruuvit (8) 2 emolevy

## <span id="page-39-2"></span>**Emolevyn asentaminen**

**HUOMAUTUS:** Vertaa juuri irrottamaasi emolevyä sen tilalle asennettavan uuden emolevyn kanssa ja varmista, että ne ovat samanlaiset.

1. Noudata kohdassa [Alkutoimet](file:///C:/data/systems/insp580s/fi/sm/before.htm#wp1142684) esitettyjä ohjeita.

**VAROITUS: Varmista, että portin kiinnikejouset eivät ole vaurioituneet emolevyn vaihdon yhteydessä.** 

2. Aseta emolevy koteloon ja liu'uta sitä kohti tietokoneen takaosaa.

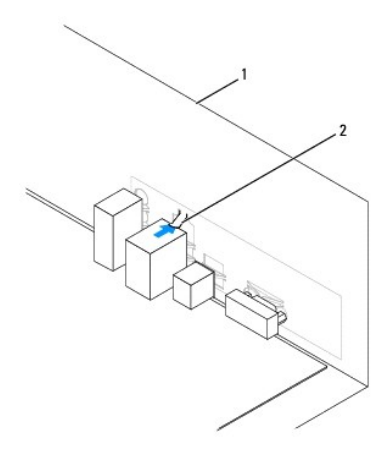

### 1 tietokoneen takaosa 2 portin kiinnikejouset

- 3. Kiinnitä emolevy runkoon kahdeksalla ruuvilla.
- 4. Reititä ja kytke kaapelit, jotka irrotit emolevyn liittimistä.

## **VAROITUS: Varmista, että suorittimen tuuletin ja jäähdytyselementti on asennettu oikein ja tukevasti.**

- 5. Kiinnitä suoritin (katso kohtaa [Suorittimen asentaminen](file:///C:/data/systems/insp580s/fi/sm/cpu.htm#wp1196004)).
- 6. Aseta suorittimen tuuletin ja jäähdytyselementti takaisin paikoilleen (katso [Suorittimen tuulettimen ja jäähdytyselementin vaihtaminen](file:///C:/data/systems/insp580s/fi/sm/fan.htm#wp1198904)).
- 7. Asenna optinen asema (katso kohtaa [Optisen aseman asentaminen](file:///C:/data/systems/insp580s/fi/sm/drives.htm#wp1187801)).
- 8. Asenna muistimoduulit (katso kohtaa [Muistimoduulien asentaminen](file:///C:/data/systems/insp580s/fi/sm/memory.htm#wp1181618)).
- 9. Aseta kaikki PCI- ja PCI Express -kortit takaisin emolevylle (katso kohtaa PCI- [ja PCI Express -korttien vaihtaminen](file:///C:/data/systems/insp580s/fi/sm/cards.htm#wp1180416))
- 10. Aseta tukikiinnike takaisin paikalleen (katso kohtaa [Tukikiinnikkeen asettaminen paikalleen\)](file:///C:/data/systems/insp580s/fi/sm/bracket.htm#wp1181287).
- 11. Asenna tietokoneen kansi takaisin (katso kohtaa [Tietokoneen kannen asettaminen paikalleen\)](file:///C:/data/systems/insp580s/fi/sm/cover.htm#wp1189467).
- 12. Liitä tietokone ja oheislaitteet pistorasiaan ja kytke niihin virta.
- 13. Tee järjestelmän BIOS-ohjelmiston flash-päivitys, jos tarpeen (katso kohtaa [BIOSin flash-](file:///C:/data/systems/insp580s/fi/sm/setup.htm#wp1167335)päivitys).

### <span id="page-41-0"></span> **Tekninen yleiskatsaus Dell™ Inspiron™ 580s -huolto-opas**

- [Tietokone sisältä](#page-41-1)
- [Emolevyn osat](#page-41-2)

VAARA: Ennen kuin teet mitään toimia tietokoneen sisällä, lue tietokoneen mukana toimitetut turvallisuusohjeet. Lisää turvallisuusohjeita on<br>Regulatory Compliance -sivulla osoitteessa www.dell.com/regulatory\_compliance.

## <span id="page-41-1"></span>**Tietokone sisältä**

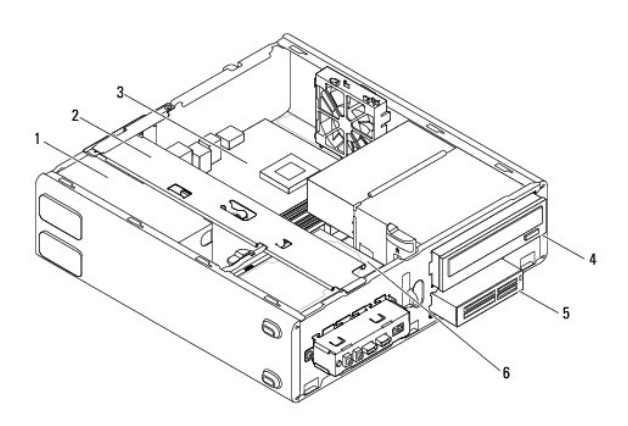

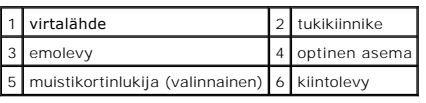

# <span id="page-41-2"></span>**Emolevyn osat**

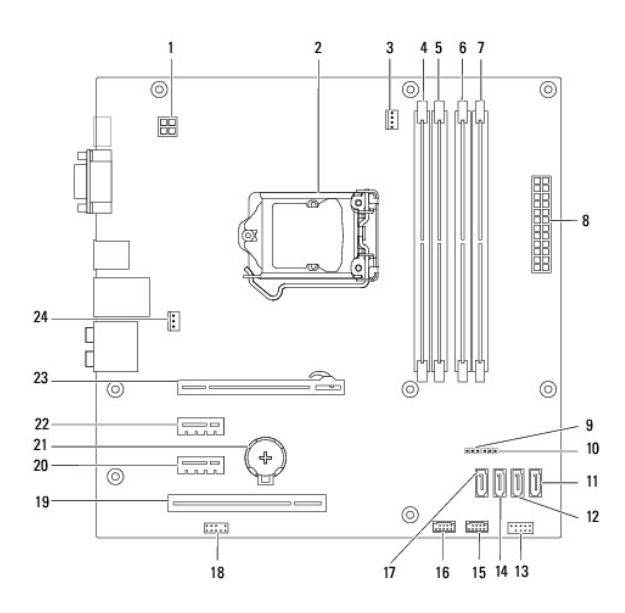

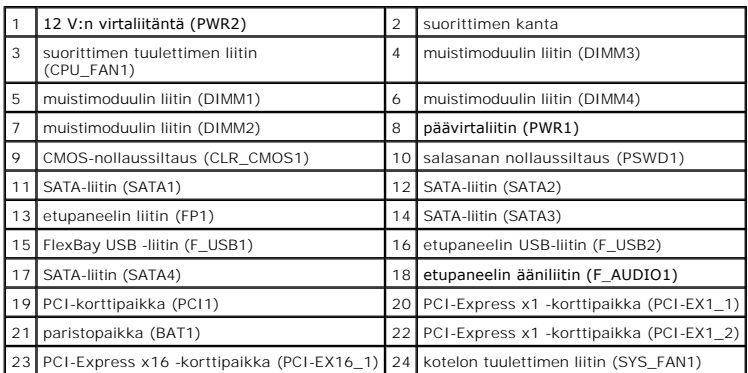

**Dell™ Inspiron™ 580s -huolto-opas** 

## **Huomautukset, muistutukset ja varoitukset**

**HUOMAUTUS:** HUOMAUTUKSET ovat tärkeitä tietoja, joiden avulla voit käyttää tietokonetta entistä paremmin.

**VAROITUS: VAROITUS varoittaa tilanteista, joissa laitteisto voi vahingoittua tai tietoja voidaan menettää, ellei ohjeita noudateta.** 

**VAARA: VAROITUKSET kertovat tilanteista, joihin saattaa liittyä omaisuusvahinkojen, loukkaantumisen tai kuoleman vaara.**

### **Tämän asiakirjan tiedot voivat muuttua ilman erillistä ilmoitusta. © 2010 Dell Inc. Kaikki oikeudet pidätetään.**

Tämän tekstin kaikenlainen kopioiminen ilman Dell Inc:n kirjallista lupaa on jyrkästi kielletty.

Tässä tekstissä käytetyt tavaramerkit: *Dell*, *DELL*-logo ja *Inspiron* ovat Dell Inc:n tavaramerkkejä. *Intel SpeedStep* on Intel Corporationin rekisteröity tavaramerkki Yhdysvalloissa ja muissa maissa. *Microsoft* ja *Windows* ovat Microsoft Corporationin tavaramerkkejä tai rekisteröityjä tavaramerkkejä Yhdysvalloissa ja/tai muissa maissa.

Muut tekstissä mahdollisesti käytetyt tavaramerkit ja tuotenimet viittaavat joko merkkien ja nimien haltijoihin tai näiden tuotteisiin. Dell Inc. kieltää omistusoikeuden muihin kuin<br>omiin tavaramerkkeihinsä ja tuotemerkkei

**Heinäkuu 2010 Tark. A01**